As you are now the owner of this document which should have come to you for free, please consider making a donation of £1 or more for the upkeep of the (Radar) website which holds this document. I give my time for free, but it costs me money to bring this document to you. You can donate here https://blunham.com/Misc/Texas

Many thanks.

Please do not upload this copyright pdf document to any other website. Breach of copyright may result in a criminal conviction.

This Acrobat document was generated by me, Colin Hinson, from a document held by me. I requested permission to publish this from Texas Instruments (twice) but received no reply. It is presented here (for free) and this pdf version of the document is my copyright in much the same way as a photograph would be. If you believe the document to be under other copyright, please contact me.

The document should have been downloaded from my website <a href="https://blunham.com/">https://blunham.com/</a>, or any mirror site named on that site. If you downloaded it from elsewhere, please let me know (particularly if you were charged for it). You can contact me via my Genuki email page: <a href="https://www.genuki.org.uk/big/eng/YKS/various?recipient=colin">https://www.genuki.org.uk/big/eng/YKS/various?recipient=colin</a>

You may not copy the file for onward transmission of the data nor attempt to make monetary gain by the use of these files. If you want someone else to have a copy of the file, point them at the website. (<a href="https://blunham.com/Misc/Texas">https://blunham.com/Misc/Texas</a>). Please do not point them at the file itself as it may move or the site may be updated.

It should be noted that most of the pages are identifiable as having been processed by me.

I put a lot of time into producing these files which is why you are met with this page when you

If you find missing pages, pages in the wrong order, anything else wrong with the file or simply want to make a comment, please drop me a line (see above).

It is my hope that you find the file of use to you.

Colin Hinson

open the file.

In the village of Blunham, Bedfordshire.

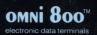

-ti

Texas Instruments

> Models 830 and 835 Printers Technical Reference Manual

# Copyright © 1989 Texas Instruments Incorporated All Rights Reserved – Printed in Holland

Models 830/835 Printers Technical Reference Manual Part No. 2540911-0001 Original Issue: November 1989

Changes may be periodically made to the information in this publication. Such changes will be incorporated in new editions of this manual.

Record the serial number and purchase date in the spaces provided below. The serial number is recorded on the label on the back of the printer. All correspondence concerning your printer should include both the serial number and the date you purchased it.

| ☐ Model 830 Printer | ☐ Model 835 Printer |
|---------------------|---------------------|
| Serial Number:      | Purchase Date:      |

No part of this publication may be reproduced, stored in a retrieval system, or transmitted in any form or by any means, electronic, mechanical, photocopy, recording, or otherwise, without the prior written permission of Texas Instruments Incorporated.

The equipment, as well as the programs that TI has created to use with them, are tools that can help people better manage the information used in their business; but tools—including TI products—cannot replace sound judgement nor make the manager's business decisions.

Consequently, TI cannot warrant that its products are suitable for any specific customer application. The manager must rely on judgment of what is best for his or her business.

Omni 800 is a trademark of Texas Instruments Incorporated. GEM is a trademark of Digital Research, Incorporated. DisplayWrite 4 is a trademark and IBM, PC, PC-DOS, Proprinter, Proprinter II and Proprinter XL are registered trademarks of International Business Machines Corporation. Lotus, 1-2-3, and Symphony are registered trademarks of Lotus Development Corporation. Microsoft is a registered trademark and MS-DOS, Microsoft Word, and Windows are trademarks of Microsoft Corporation. MultiMate is a trademark of MultiMate International Corporation. PC Paintbrush is a registered trademark of Z-Soft. PFS is a registered trademark, and Professional Write, Professional File, Harvard Graphics, and Harvard Total Project Manager are trademarks of Software Publishing Corporation. SuperCalc and SuperProject are registered trademarks of Computer Associates. WordPerfect is a trademark of WordPerfect Corporation. WordStar and WordStar 2000 are registered trademarks of MicroPro International Corporation.

# **▶** Contents

| Prefacevii                                       | İ |
|--------------------------------------------------|---|
| Chapter 1: Front Panel Control                   |   |
| Basic Controls                                   | 2 |
| Print Characteristics                            |   |
| The MODE Button1- 4                              |   |
| Print Mode1- 4                                   |   |
| Menu Select Mode                                 |   |
| Chapter 2: Computer Control                      |   |
| Commercial Software2- 1                          | L |
| Selecting Drivers2- 1                            |   |
| Word Processing Software2- 3                     |   |
| Database Software                                | 3 |
| Graphics Software2- 4                            | Į |
| Driver Modification and Embedded Commands2- 5    | Ś |
| DOS 2.0 and Higher2- 5                           | 5 |
| DOS Commands for Printing Text Files2- 6         |   |
| The DOS PRINT Command2- 6                        | 3 |
| The DOS TYPE Command2- 7                         | 7 |
| The DOS COPY Command2- 8                         | 3 |
| Changing the Default Printer Port                | 3 |
| BASIC Programming2- 9                            | ) |
| Chapter 3: Control Code Reference                |   |
| Character Style3- 2                              | ) |
| Print Quality Control Codes3- 2                  |   |
| Emphasized and Enhanced Printing (Bold Face)3- 3 |   |
| Typeface                                         |   |
| Italics                                          |   |
| 1tanco                                           | Ł |

| Character Size                            | 3-5  |
|-------------------------------------------|------|
| Pitch                                     | 3- 5 |
| Character Width Values                    | 3-6  |
| Compressed Printing                       | 3-6  |
| Double Width                              | 3-7  |
| Superscript and Subscript                 | 3-8  |
| Character Spacing                         | 3-8  |
| Proportional Spacing                      | 3-8  |
| Space between characters                  | 3-9  |
| Print Features                            | 3-10 |
| Underlining                               | 3-10 |
| Unidirectional and Bidirectional Printing | 3-11 |
| Composite command                         | 3-12 |
| Character Sets                            | 3-13 |
| International Character Sets              | 3-14 |
| Code area expansion                       | 3-15 |
| Character sets selection                  | 3-15 |
| EPSON FX Character Sets                   | 3-15 |
| S 1000 Character Sets                     | 3-16 |
| Page Setup                                | 3-17 |
| Margin                                    | 3-17 |
| Tabs                                      | 3-20 |
| Horizontal                                | 3-20 |
| Maximum Values for Horizontal Tab Stops   | 3-21 |
| Vertical                                  | 3-22 |
| Line Spacing                              | 3-24 |
| Line Feed Control                         | 3-25 |
| Forward Line Feed Command                 | 3-25 |
| Reverse Line Feed Command                 | 3-26 |
| Automatic Line Feed Command               | 3-27 |
| Forms Control                             | 3-27 |
| Form Feed                                 | 3-27 |
| Form Length                               | 3-28 |

| Set Vertical Format Unit (VFU)              | 3-28 |
|---------------------------------------------|------|
| Skip Over Perforation                       | 3-29 |
| Cut Sheet Feeder Control                    | 3-30 |
| Insert Page                                 | 3-30 |
| Eject Page                                  | 3-30 |
| Miscellaneous                               | 3-31 |
| Backspace                                   | 3-31 |
| Carriage Return                             | 3-32 |
| Absolute and Relative Dot Positioning       | 3-32 |
| Clear Buffer                                | 3-33 |
| Home printhead                              | 3-33 |
| Paper-out Sensor                            | 3-34 |
| Most Significant Bit (MSB)                  | 3-34 |
| Print Suppress                              | 3-35 |
| Delete Last Character                       | 3-35 |
| Reset                                       | 3-36 |
| Half Speed Printing                         | 3-36 |
| Chapter 4: Graphics and Custom Characters   |      |
| Overview                                    | 4- 1 |
| Graphics                                    | 4-3  |
| Programming Graphics in BASIC               | 4-3  |
| Dot Density                                 | 4-3  |
| 8-pin Graphics                              | 4-4  |
| Bit-Image Graphic Density Selection         | 4-6  |
| Nine-pin APA graphic mode                   | 4-7  |
| Custom Characters                           | 4-8  |
| Designing a Character                       | 4-8  |
| Downline Loadable Character Generator (DLL) |      |
| Example Program                             | 4-12 |

# **Appendices**

| 1       | A:         | Control Codes                                     | A- 1 |
|---------|------------|---------------------------------------------------|------|
|         |            | S 1000 Special Control Codes Table                | A- 7 |
|         |            | EPSON and S 1000 non Standard Control Codes Table | A- 8 |
| ]       | B:         | Menu Selection                                    | B- 2 |
| (       | C:         | Character Sets                                    | C- 1 |
|         |            | National Character Sets                           | C- 2 |
|         |            | Character Sets Selection (EPSON)                  | C- 3 |
|         |            | Character Sets Selection (S 1000)                 | C-13 |
| ]       | D:         | Interfacing                                       | D- 1 |
|         |            | Parallel Interfacing                              | D- 1 |
|         |            | Signals for Pin Assignments (Parallel)            | D- 2 |
|         |            | RS232-C Serial Interfacing                        | D- 3 |
|         |            | Signals for Pin Assignments (Serial)              | D- 3 |
|         |            | Local Tests: Serial Interface                     | D- 4 |
| ]       | E:         | Specifications                                    | E- 1 |
| Glossar | · <b>y</b> |                                                   | G- 1 |
|         |            |                                                   | T 1  |

# Preface

There are two ways you can control the many features of your Omni 800 Model 830 or 835:

- ▶ Through the front panel.
- ▶ Through your computer, using either commercial software or programs you've written yourself.

This *Technical Reference Guide* tells you what you need to know to take full advantage of your printer's capabilities using either of these methods.

**Chapter 1: Front Panel Control** gives a brief overview of how to use the printer's front panel to change printing features, both directly and through the Menu Select mode. This information is covered more thoroughly in the *Operator's Manual*.

**Chapter 2: Computer Control** tells you how to use the features of your software to control the printer. It contains general guidelines on installing and using software with your printer, as well as specific information on PC/MS-DOS. You'll also find tips on BASIC if you want to write your own programs.

**Chapter 3: Control Code Reference** provides details on the printer's features and the commands that control them. This chapter will be useful even if you don't do your own programming, because it contains information about how the printer features work and how to use them.

**Chapter 4: Graphics and Custom Characters** is not for the faint of heart. It describes how to program graphics and custom (downloaded) character sets, and these are complex, time-consuming jobs.

There are also a number of appendices at the end of the book containing reference material on control codes, character sets, interfacing, and product specifications.

# ► Chapter 1—Front Panel Control

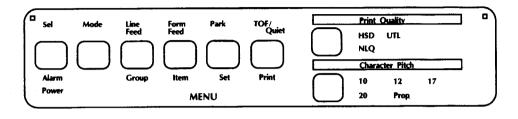

The TI 830/835's control panel gives you fingertip command over most of the printing features that affect the look of your documents. You can change basic features of each document straight from the panel. Using the Menu Select mode—entered directly from the panel—you can alter the default settings of other features.

Note

All buttons on the control panel are active regardless of whether the printer is selected or deselected.

### **Basic Controls**

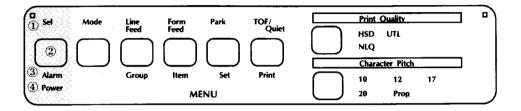

- 1. **Sel light**: When this light is ON, the printer is selected and ready to receive data from the computer. When the light is OFF, the printer is deselected and cannot receive data.
  - When the light is blinking, the printer is in Print Suppress condition and will ignore all data until the Print Suppress condition is turned off. (See "Miscellaneous" in Chapter 3.)
- 2. **Sel button**: Push this button to select or deselect the printer (**Sel** light is ON or OFF).
- 3. **Alarm light**: This light indicates either that paper is out or that there is an internal problem requiring service.
- 4. Power light: This light indicates that the printer is turned on.

## **Print Characteristics**

These buttons let you control basic printing features without modifying your software. Simply press a button until the selection you want lights up. You can change features when the printer is either selected or deselected.

Note

This part of the panel always reflects the state of the printer; if your software changes one of these features, the corresponding light will change too.

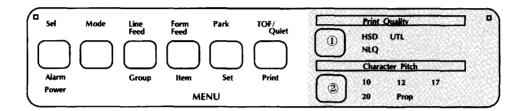

## 1. Print Quality

**NLQ:** Near Letter Quality. The highest level of print quality for your most important documents. Slowest speed.

**UTL:** Utility. Higher speed printing for internal documents and high-volume data printing. Lower level of print quality.

**HSD:** High Speed Draft. Highest speed printing for drafts. Lowest level of print quality.

#### 2. Character Pitch

**10, 12, 17, 20:** These determine the width of the characters, indicated in characters per inch (cpi).

**Prop:** Proportionally spaced, not available in HSD.

#### The Mode Button

This button controls the functions of the next four buttons on the panel by switching the printer between Print mode and Menu Select mode. When the printer is in Print mode, the functions shown above the buttons are active; this is the state of the printer when you turn it on. When the printer is in Menu Select mode, the **MENU** indicator lights, and the functions shown below the buttons are active—this lets you customize the default settings for a number of printer features directly from the control panel.

#### Print Mode

- 1. Line Feed button: Press this button to advance the paper one line.
- 2. **Form Feed button**: Press this button to advance the paper to the first print line of the next page.
- 3. **Park button**: Use this button with continuous-form paper. When you press it, the paper retracts from the front of the printer so you can use single sheets without completely removing the continuous forms. (See "Paper Park" in Chapter 1 of the *Operator's Manual* for details.)
- 4. **TOF/Quiet button**: When the printer is deselected, press this button to set the position of the first print line on the page ("top of form").

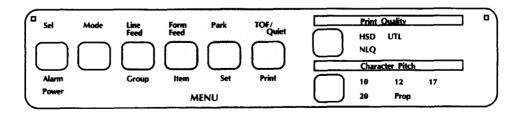

When the printer is selected, press this button to enter the Quiet mode ("Quiet" lights on the panel). This mode reduces the printer sound by printing in two passes instead of one. Return the printer to normal operation by pressing the button again with the printer selected.

#### Menu Select Mode

In this mode, you can customize your printer so that the features you want are automatically active when you turn it on. The selections you make on the menu are stored in the printer's permanent memory and, in effect, become default settings, although they can be changed through software commands, through the control panel, or through resetting the menu.

#### Note

You can override features set on the menu using either the front panel or commands sent from your computer. However, when you turn off the printer, features set by those methods will be cancelled. Features set on the menu will stay in effect, even when the printer is turned off.

To enter Menu Select mode:

Make sure the printer has ribbon and paper.

Press **Mode**.

The **Sel** light goes out and the **MENU** light goes on, indicating that the menu functions, listed below the print mode buttons, are active. If you want to print out the entire menu with its current settings, press the **Print** button. When you are ready to start changing settings, press **Group**, and the first line of the menu prints. Here's how it's arranged:

Font

Print Mode

Utility

**Group** of related

**Item** within the

Current **Set**ting for

items

group

the item

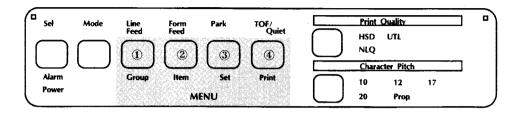

When the **MENU** light is on, the bottom button functions are active:

- **1,2,3**: Press these buttons to move to the next **Group**, **Item**, and **Set**ting, respectively.
- **4**: Press this button at any time to print a complete listing of the menu with its current settings.

#### Note

We recommend that you print out the menu whenever you change it, to keep for reference.

When you've made the changes you want, press **Mode** to record the changes and return to Print mode. (**MENU** light goes out.)

Appendix B gives a complete listing of menu items and factory settings. For a detailed explanation of the menu items, see "Explanation of Menu Items" in Chapter 2 of the *Operator's Manual*.

# ► Chapter 2—Computer Control

This chapter explains the basics of controlling the printer through your computer. It covers the fundamentals of setting up a software package for use with your printer, MS-DOS printing commands, and provides some tips on writing BASIC programs to control your printer. This information should help you get started; be sure to read your software documentation carefully for more details.

#### Commercial Software

Most of the time, your printer will be controlled by standard commercial software packages such as WordStar, Lotus 1-2-3, WordPerfect and the like. For your convenience, a brief explanation of how to use your printer with some of these programs is provided below. It must be emphasized, however, that the software documentation is the final source for this information, and some details may have changed as we go to press. Consult your software manual before attempting to install your printer.

### **Selecting Drivers**

Commercial software packages use printer *drivers* to control the appearance of printed documents. A driver is simply a list of commands that will make a specific printer perform various functions at the request of the software. In effect, it translates what your software is saying into a command that your printer can understand. For example, if the software says to underline some text, the entry for underlining is "looked up" in the software driver, and the command listed there is sent to the printer which will respond by underlining the printed text. Use of drivers makes it possible for a program to function roughly the same way no matter which printer has been selected.

The TI 830/835 printer supports two emulations: EPSON FX 85/FX 105, and TI S1000 emulations. Many of the software packages you will use will contain drivers for the EPSON FX emulation. For some software, however,

it may be necessary to select a driver that functions *nearly* the same as a driver for EPSON FX 85/FX 105. Because command sets tend to grow in "families", this generally means that you will be selecting a driver that provides access to fewer functions, but the commands available will perform properly with your printer.

Selecting a driver for your software is usually a part of the program installation process. Changing printers may require use of an external routine, or may be possible through menu selection. Following are lists of commonly used, commercial word processing, database and graphics software packages and the routines or methods used to install and change printers:

# **Word Processing Software Driver Selection**

| Software               | Installation/Modification                                                                                               |
|------------------------|----------------------------------------------------------------------------------------------------|
| DisplayWrite 4.0       | INSTALL                                                                                                    |
| Microsoft Word 3.0     | Select PRINT then OPTIONS; press F1 to list printers.                                                                   |
| Multimate              | UTIL                                                                                                    |
| PFS Professional Write | Select SETUP, then SELECT PRINTER from menu                                                                             |
| WordPerfect 5.0        | Press SHIFT-F7, then s, then 2. Use the down arrow key to highlight printer. To modify, press SHIFT-F7, then s, then 3. |
| WordStar 3.x           | WINSTALL                                                                                                    |
| WordStar 4.x           | WINSTALL/WSCHANGE                                                                                                    |
| WordStar 2000          | WS2INS                                                                                                    |

## **Database Software Driver Selection**

| Software              | Installation/Modification                                   |
|-----------------------|-------------------------------------------------------------|
| DBase II & III        | Send print commands directly to printer in programming mode |
| Lotus 1-2-3           | INSTALL                                                     |
| Lotus Symphony        | INSTALL                                                     |
| PFS Professional File | Select SETUP, then SELECT PRINTER from menu                 |
| SuperCalc 3 and 4     | From menu, select GLOBAL, then GRAPHICS, then DEVICE        |

### **Graphics Software Driver Selection**

| Software                             | Installation/Modification                                                                                                    |
|--------------------------------------|----------------------------------------------------------------------------------------------------|
| GEM                                  | Open the GEMSYS folder. Select<br>GEMSETUP.APP. Highlight<br>CATEGORIES, select printers and<br>move it to the CHOSEN PRINTER<br>along with fonts.             |
| Harvard Graphics                     | Select SETUP from configuration menu, then choose printer                                                                                                    |
| Harvard Total Project<br>Manager 2.0 | Select SETUP, then PRINT/PLOT (F2). From menu, select 1 for text printer or 2 for graphics printer.                                                            |
| Microsoft Windows 2.03               | Select PRINTER when configuring<br>the system with SETUP, or at any<br>time by running the Control Panel<br>(CONTROLEXE) and selecting<br>SETUP, then PRINTER. |
| PC Paintbrush                        | PCINSTAL                                                                                                    |
| SuperProject Plus                    | Press ALT-4, then CTRL-D. Enter Driver location. Select.                                                                                                    |

Because there are some differences in characteristics such as speed or access to various features, you may wish to experiment with several different drivers. If you must select a driver that is not on these lists, be sure to check it thoroughly for print features such as boldface, underline and changes in pitch. Don't be surprised if boldfaced items are printed twice, underlines are misplaced, wide spaces are left between lines or the printer behaves chaotically (turn off the printer if the latter occurs). These are all characteristics of an incompatible driver selection.

#### **Driver Modification and Embedded Commands**

In some cases, commercial software packages will permit you to create and/or modify the printer driver. Even if a driver for one of the 830/835 emulations is available, this option can provide considerable room for customization. Typically, the driver modification routine will present a list of operations with some method for entering printer commands in decimal, ASCII, or hexadecimal form. This permits substitution, such as entering the italic command in place of the underline command. It also permits modification of an existing driver to better fit the 830/835. Driver modification does require a basic familiarity with your printer's command set, so you should study Chapter 3, "Control Code Reference," thoroughly before attempting it.

Some programs also permit you to control your printer directly through embedded commands. These are printer commands placed within the text manually without specifying a printer operation. Usage of these commands in programs like WordPerfect can provide access to a wide range of printer capabilities that are not ordinarily supported, or, in programs like Lotus 1-2-3, printer commands can be entered as an initialization string to set the basic format for a document. Again, a basic familiarity with your printer's command set is recommended. You should also remember that the commands themselves may be invisible or hard to decipher when the document appears on your screen.

# DOS 2.0 and Higher

Most IBM PC and compatible personal computers use PC-DOS or MS-DOS as their operating system. Although DOS is much more limited in printing capabilities than word processing or graphics software, there are some commands in DOS 2.0 and higher that you can use to control your printer. For best results, only print ASCII text files from DOS. You cannot enter printer control codes from the keyboard.

If you have a TI PC that uses the T.I. version of DOS, some commands may be different. See you T.I. DOS Manual for more information.

### **DOS Commands for Printing Text Files**

- ▶ PRINT filename
- ▶ TYPE filename.ext > devicename
- ▶ COPY filename.ext devicename

If you've used a word processor or other software package to prepare your document, it's usually easiest to use that package's print commands to print it. This is particularly true if the software lets you control a document's appearance—page length, margins, printing features, and so on.

However, if your software doesn't control these kinds of features, it's just as easy to print using DOS commands. Some packages even have a "print to disk" feature, so you can save the file on a disk in a format that DOS can later read and send to the printer.

#### The DOS PRINT Command

PRINT is a background utility that lets you print a file while you're running another program. Once you've given the command to print your file, you can go on to another task on your computer, without waiting until printing is finished.

Note

PRINT is not actually a DOS command, but rather a separate program provided on your DOS diskette. If you want to use the PRINT command, the DOS file PRINT.COM must be present on the disk which contains your DOS software.

#### **Example**

In this example, we're going to print a file called NOTES.TXT, which is on the WORK subdirectory of the computer's hard disk drive (drive C:). The PRINT.COM program file is in the main (root) directory of the C: drive.

Begin by typing the following at the C> prompt, then pressing [RETURN]:

PRINT C: \WORK \NOTES.TXT

The computer will respond by displaying the following on your screen:

Name of list device [PRN]:

If your printer is connected to the LPT1: parallel printer port, just press [RETURN]; if it's connected to another port (LPT2:, COM1:, or COM2:), type the name of the port and press [RETURN].

Next you'll see this display:

and the file will print.

Resident part of PRINT installed
C: \WORK \NOTES.TXT is currently being printed

#### Note

If you're not sure which printer port your system uses, try pressing return to specify [PRN]. The device name PRN refers to LPT1:, the default DOS port. This is the port most printers are connected to.

Once you've used PRINT during a work session, DOS will "remember" the device you specified and won't have to ask you again where the printer is. Of course, turning off the computer or restarting it will erase this information from memory.

#### The DOS TYPE Command

If you don't have a copy of PRINT.COM available, you can use the TYPE command to redirect the file to your printer. If you're not using LPT1: as your printer port, substitute the name of your port for LPT1: in our example.

#### Example

In this example, we're going to print the file called NOTES.TXT (on the WORK subdirectory of drive C:) using the TYPE command. The DOS TYPE.EXE file is in the main (root) directory of the C: drive.

Type the following at the C> prompt, then press [RETURN]:

TYPE  $C:\WORK\NOTES.TXT > LPT1:$ 

The computer will send the file NOTES.TXT to your printer.

#### The DOS COPY Command

Just as you use this command to copy a file from one disk or directory to another, you can use it to copy a text file from a disk to the printer. If you're not using LPT1: as your printer port, substitute the name of your port for LPT1: in our example.

#### Example

In this example, we're going to print the file called NOTES.TXT (on the WORK subdirectory of drive C:) using the COPY command. The DOS COPY.EXE file is in the main (root) directory of the C: drive.

Type the following at the C> prompt, then press [RETURN]:

COPY C:\WORK\NOTES.TXT LPT1:

The computer will send the file NOTES.TXT to your printer.

### Changing the Default Printer Port

If your system doesn't use LPT1: to connect the printer to the computer, you can specify which port DOS should use as its default. At the DOS prompt, enter the appropriate MODE command(s).

▶ For a serial interface, first enter:

MODE COM1:9600,N,8,1,P

Then enter:

MODE LPT1:=COM1:

▶ For a parallel interface, enter:

MODE LPT2:

#### Note

The serial interface board is an option for the OMNI 800 Models 830 and 835 printers. See your dealer for ordering information.

If your serial interface is COM2:, replace COM1: in the commands shown above with COM2:. Likewise, if your parallel interface is LPT3:, replace LPT2: in command above with LPT3:.

To avoid having to reenter the MODE command(s) every time you reset the computer, enter them in your computer's AUTOEXEC.BAT file. To create an AUTOEXEC.BAT file or edit an existing one, use a text editor or a word processor in a mode that allows you to create ASCII text files. If you're editing your system's AUTOEXEC.BAT file, be sure not to change or delete anything already in the file.

For more information on working with AUTOEXEC.BAT files, see your DOS manual.

# **BASIC Programming**

The LPRINT command in BASIC makes output go to the printer rather than to the screen. To send text to the printer, simply enclose the words in double quotes:

```
LPRINT "A line of text"
```

The statement above will cause the printer to print the text, then move the printing position to the beginning of the next line. If you don't want this automatic carriage return and line feed, put a semicolon (;) after the data, outside the quote:

```
LPRINT "A line of text";
LPRINT "...and this text is on the same line"
```

#### For serial printers

If you're using your printer with a serial interface, you have to be sure to redirect output from the computer to the serial port you're using, either COM1: or COM2:, rather than to the default port, LPT1:. There are two ways to do this:

- If you're using DOS, you can use the MODE command, as described on the preceding page. Then use the LPRINT command in your BASIC programs, just as we do in our examples.
- 2. You can also redirect output to COM1: or COM2: from within BASIC, by opening the port as a file and printing your data to that file. If you want to run any of our sample programs, you'll need to modify them. At the beginning of your program, include one of these statements:

OPEN "COM1:9600,N,8,1" AS #1 or OPEN "COM2:9600,N,8,1" AS #1

Then, to print data, use the PRINT\*1 command, being sure to include a comma between the \*1 and the data:

PRINT#1,"A line of text"

Like the LPRINT command, PRINT\*1 automatically moves the print position to the next line unless you use a semicolon (;) after the data.

When you send an LPRINT statement, the text between the quotation marks is converted to a string of numbers, which are then processed by the printer and output as the dot patterns that make up the individual characters. Each character is assigned a numeric value according to the American Standard Code for Information Interchange (ASCII). Since ASCII is a standard coding system, most computers, printers and other electronic devices can interpret ASCII data.

There are 256 ASCII codes. The codes from 0 to 127 are completely standardized (with a handful of minor exceptions), while those from 128 to 255 are used in a less standard way to represent a variety of special characters. The table of ASCII codes in Appendix C shows the low ASCII codes from 0 to 127.

Although most of the ASCII codes represent alphanumeric and punctuation symbols, you'll notice that the codes from 0 to 31, as well as 127, don't correspond to normal characters. These are control codes, special characters used to control a wide range of peripheral equipment, from monitors to modems to the devices that interest us here, printers.

One of the most important control codes is the ESC character, decimal 27, hexadecimal 1B. Many of the more complicated commands begin with ESC, which serves as a signal to the printer that what follows is to be interpreted as a command rather than just a string of characters.

Since the control codes don't represent any character on your keyboard, you can't send them to the printer enclosed in double quotes, as you would with text. Instead, you have to use the CHR\$ function, which lets you send the decimal or hexadecimal value for a character. For example, the escape character is represented as CHR\$(27), or, in hexadecimal, as CHR\$(&H1B). (Notice that hexadecimal numbers in BASIC are preceded by &H to distinguish them from simple letters or decimal numbers.)

Of course, you can also use the CHR\$ function to output printable characters; for instance, CHR\$(65) represents the letter A. However, it's usually easier to type letters, numbers and punctuation marks, and your BASIC programs will be much easier to read if you use literal characters, enclosed in quotes, wherever possible.

Some printer commands expect you to supply a numeric value representing tab stops, line spacing, etc. These values can be entered by using the CHR\$ function. Note that features which can be switched on or off with 1 and 0 can use either a literal numeral—"1" or "0"—or the value in a CHR\$ function—CHR\$(0) or CHR\$(1).

# ► Chapter 3—Control Code Reference

This chapter describes the TI 830/835 printing and formatting features and the codes that control them. It's not just for programmers; if you want to modify your software to add a particular function, or if you want to embed extra commands in a document, you'll find the necessary information here. Even if you just use the front panel to control your printer, the explanations of the features and how they work will be helpful.

In this chapter we give both the ASCII and the decimal equivalents for each control code.

The OMNI 800 Models 830 and 835 printers can operate in two modes: the EPSON FX 85/FX 105 and the TI system 1000 (from S1000 to S1500 TI computers). This S 1000 emulation was designed to fit to the Unix and Xenix environments, when using TI terminals.

## **Character Style**

## **Print Quality Control Codes**

|                          |           | Command   |             |
|--------------------------|-----------|-----------|-------------|
| Function                 | Emulation | ASCII     | Decimal     |
|                          |           |           |             |
| Select NLQ print quality | EPSON and | ESC x SOH | 27 120 1    |
|                          | S1000     |           |             |
| Select UTL print quality | EPSON and | ESC x NUL | 27 120 0    |
|                          | S1000     | :         |             |
| Select HSD print quality | EPSON     | ESC (0    | 27 40 48    |
|                          | S1000     | ESC X (0  | 27 88 40 48 |
|                          |           |           |             |

Use NLQ (near letter quality) printing for final drafts and important documents where appearance matters. This is the slowest of the three print modes, but the characters are crisper and more like the characters produced by a typewriter.

Use UTL (utility) printing for drafts and other documents that you want to print more quickly. This is faster than NLQ, but the print quality isn't as good.

Use HSD (high speed draft) printing for drafts and documents that you want to print as fast as possible. It is even faster than UTL, but its print quality is not as good as UTL.

You can also use your printer's front panel or the Menu Select mode to select print quality.

### **Emphasized and Enhanced Printing (Bold Face)**

|                           |                  | Command |         |
|---------------------------|------------------|---------|---------|
| Function                  | <b>Emulation</b> | ASCII   | Decimal |
|                           |                  |         |         |
| Begin emphasized printing | EPSON and        | ESC E   | 27 69   |
|                           | S1000            |         |         |
| End emphasized printing   | EPSON and        | ESC F   | 27 70   |
|                           | S1000            |         |         |
| Begin enhanced printing   | EPSON and        | ESC G   | 27 71   |
|                           | S1000            |         |         |
| End enhanced printing     | EPSON and        | ESC H   | 27 72   |
| . 9                       | S1000            |         |         |

Your printer produces bold face type by printing each dot of a character twice instead of only once. In emphasized printing, the pairs of dots are offset horizontally. In enhanced printing, the pairs of dots are offset vertically.

You can combine emphasized and enhanced printing for an especially bold effect. If you're using the IBM emulation for headlines, try using emphasized and enhanced printing in combination with double width characters, double height characters, or both double width and double height characters.

# **Typeface**

|                 |                    | Command |          |                                    |  |
|-----------------|--------------------|---------|----------|------------------------------------|--|
| Function        | Emulation          | ASCII   | Decimal  | Value of n                         |  |
| Select typeface | EPSON and<br>S1000 | ESC k n | 27 107 n | n=0: Courier<br>n=1: Sans<br>Serif |  |

### **Italics**

|                           |                                          | Command     |                |  |
|---------------------------|------------------------------------------|-------------|----------------|--|
| Function                  | Emulation                                | ASCII       | Decimal        |  |
| Begin italics End italics | EPSON and<br>S1000<br>EPSON and<br>S1000 | ESC 4 ESC 5 | 27 52<br>27 53 |  |

Italic printing is slanted, *like this*, and is used to lend emphasis to phrases, sentences or entire paragraphs.

If you intend to print an entire document in italics, you can select this printing style in the Menu Select mode.

### Character Size

#### Pitch

|                      |                             | Command |         |  |
|----------------------|-----------------------------|---------|---------|--|
| Function             | Emulation                   | ASCII   | Decimal |  |
| Begin 10 cpi (pica)  | EPSON and                   | ESC P   | 27 80   |  |
| Begin 12 cpi (elite) | S1000<br>EPSON and<br>S1000 | ESC M   | 27 77   |  |

Character pitch, or width, is measured in characters per inch (cpi). For example, at 10 cpi, each character is 1/10-inch wide. The double width and compressed printing commands interact with the basic pitches listed above to produce a range of character widths: see the "Character Width Values" table on the next page.

Pitch can also be set in Menu Select mode or on the printer's control panel.

# **Character Width Values**

| Pitch    | Compressed           | Double Width |
|----------|----------------------|--------------|
| 10 cpi   | 17.1 cpi             | 5 cpi        |
| 12 cpi   | 20 cpi               | 6 cpi        |
| 17.1 cpi | Cannot be compressed | 8.5 cpi      |
| 20 срі   | Cannot be compressed | 10 cpi       |

# **Compressed Printing**

|                           |                    | Command         |                |
|---------------------------|--------------------|-----------------|----------------|
| Function                  | Emulation          | ASCII           | Decimal        |
| Begin compressed printing | EPSON              | SI or<br>ESC SI | 15 or<br>27 15 |
|                           | S1000              | ESC X SI        | 27 88 15       |
| End compressed printing   | EPSON and<br>S1000 | DC2             | 18             |

Compressed printing produces characters 17.1 cpi if the pitch is set for 10 cpi, 20 cpi if the pitch is set for 12 cpi.

When you enter the DC2 command to end compressed printing, the printer will return to whatever basic pitch was in effect before you began compressed printing.

#### Double Width

|                                      |                    | Command  |          |
|--------------------------------------|--------------------|----------|----------|
| Function                             | Emulation          | ASCII    | Decimal  |
| Begin double width printing          | EPSON and<br>S1000 | ESC W 1  | 27 87 49 |
| End double width printing            | EPSON and<br>S1000 | ESC W 0  | 27 88 15 |
| Begin one-line double width printing | EPSON              | ESC SO   | 27 14    |
| ,                                    | S1000              | ESC X SO | 27 88 14 |
| End one-line double width printing   | EPSON and<br>S1000 | DC4      | 20       |

Use these commands to produce characters twice as wide as regular characters. For example, if the current character pitch is 12 cpi, double width characters will print at 6 cpi. The "Character Width" table under "Pitch" in this chapter shows all the possible combinations.

The one-line double width command is especially convenient for titles and headlines, since it turns off double width printing automatically at the end of the line. If you want to cancel one- line double width printing before the line ends, send a DC4 command.

### Superscripts and Subscripts

|                    | Emulation | Command |          |
|--------------------|-----------|---------|----------|
| Function           |           | ASCII   | Decimal  |
| Begin superscript  | EPSON and | ESC 0   | 27 48    |
|                    | S1000     |         |          |
| Begin subscript    | EPSON and | ESC S 1 | 27 83 49 |
|                    | S1000     |         |          |
| End superscript or | EPSON and | ESC T   | 27 84    |
| subscript          | S1000     |         | !        |

Superscript characters are printed above the normal print line, and are used for exponents and special typographic effects ( $x^2$ ). Subscripts are handy for chemical formulas ( $H_2O$ ). Both are printed one-half the size of standard characters.

Superscripts and subscripts won't print as full-width characters.

# **Character Spacing**

# **Proportional Spacing**

|                            |                    | Command |           |  |
|----------------------------|--------------------|---------|-----------|--|
| Function                   | Emulation          | ASCII   | Decimal   |  |
| Begin proportional spacing | EPSON and<br>S1000 | ESC P 1 | 27 112 49 |  |
| End proportional spacing   | EPSON and<br>S1000 | ESC P 0 | 27 112 48 |  |

Proportional spacing adjusts the space between letters to compensate for the varying widths of individual characters. Unlike fixed spacing, where all characters are formed within a matrix of uniform width at a specified pitch, proportional spacing gives more horizontal space to wide characters, like w or M, and less to narrow characters, like I or f. The resulting print is more attractive and easier to read than fixed-space printing.

Because the characters have different widths, proportionally spaced fonts have no fixed pitch; therefore, margin settings are only approximate unless your software specifically supports proportional spacing.

Proportional spacing is available only with near letter quality (NLQ) and Utility (UTL) printing.

You can also select proportional spacing in Menu Select mode or on the printer's control panel. In addition, proportional spacing is one of the features available through the print mode combination commands.

### Space between characters

|                          |                    | Command  |         |                             |
|--------------------------|--------------------|----------|---------|-----------------------------|
| Function                 | Emulation          | ASCII    | Decimal | Value of n                  |
| Space between characters | EPSON and<br>S1000 | ESC SP n | 27 32 n | n : refer to<br>table below |

The variable "n" is the number of dots to be added to the right of each character.

| CPI  | Value of n (in inches) |
|------|------------------------|
| 10   | 1/120                  |
| 12   | 1/144                  |
| 17.1 | 1/206                  |
| 20   | 1/240                  |

**Note:** This command is only valid for NLQ and Utility modes.

# **Print Features**

# **Underlining**

|                   |           | Command   |             |
|-------------------|-----------|-----------|-------------|
| Function          | Emulation | ASCII     | Decimal     |
| Begin underlining | EPSON     | ESC - 1   | 27 45 49    |
|                   | S1000     | ESC X - 1 | 27 88 45 49 |
| End underlining   | EPSON     | ESC - 0   | 27 45 48    |
|                   | S1000     | ESC X - 0 | 27 88 45 48 |

This command underscores all characters, including the space character, but does not underscore graphics or the space produced by any horizontal positioning command, including the horizontal tab character.

# Unidirectional and Bidirectional Printing

|                               |                    | Command |          |  |
|-------------------------------|--------------------|---------|----------|--|
| Function                      | Emulation          | ASCII   | Decimal  |  |
| Begin unidirectional printing | EPSON and<br>S1000 | ESC U 1 | 27 85 49 |  |
| (for one line only)           |                    | ESC <   | 27 60    |  |
| Begin bidirectional printing  | EPSON and<br>S1000 | ESC U 0 | 27 85 48 |  |

Your printer is designed to maximize speed by printing alternately from the left and right (bidirectional printing), rather than moving the printhead back to the left margin so that each line prints from left to right (unidirectional printing). Use unidirectional printing when precise vertical alignment from line to line is critical.

You can also select unidirectional graphics printing in the Menu select mode.

#### **Composite Command**

|                   |                    | Command |         |                         |  |
|-------------------|--------------------|---------|---------|-------------------------|--|
| Function          | Emulation          | ASCII   | Decimal | Value of n              |  |
| Composite command | EPSON and<br>S1000 | ESC!n   | 27 33 n | see value of<br>n below |  |

If you want to program a combination of print modes for a particular paragraph or line, you can save typing each command separately by using one command.

This is made possible through the specification of the variable "n" as you will see from the following table:

| Print mode   | Decimal | Print mode    | Decimal |
|--------------|---------|---------------|---------|
| Underline    | 128     | Italics       | 64      |
| Double width | 32      | Double strike | 16      |
| Emphasized   | 8       | Condensed     | 4       |
| proportional | 2       | Elite         | 1       |
| Pica         | 0       |               |         |

Some of these options will not be available together. For example, it is obviously not possible to choose Elite and Pica together in one command.

Example: let's say you want to set your printer up to print a document where all the text will be underlined, double width, emphasized and enhanced (double strike). This would normally entail programming four different commands before you could start printing. With this composite command you only need to take the values for each mode from the table above:

Underlined = 128, Double Width = 32, Double Strike = 16 and emphasized = 8. Now we add these values together and incorporate the result in the command like this:

$$n = 128 + 32 + 16 + 8 = 184$$

Your command should now be CHR\$(27);"!";CHR\$(184) and from the receipt of this one command your printer will print an underlined, double width, emphasized and double strike text until it is changed again.

There is no need to reset each mode separately either. When you select a new combination the printer takes care of all the resettings.

## **Character Sets**

#### International Character Set

|                                    |                    | Com     | mand    |            |
|------------------------------------|--------------------|---------|---------|------------|
| Function                           | Emulation          | ASCII   | Decimal | Value of n |
| Select international character set | EPSON and<br>S1000 | ESC R n | 27 82 n | n=0 to 20  |

This command allows you to select special character sets which replace some less-frequently used characters with symbols used in a variety of languages. To access these character sets, replace n with a value taken from the table in appendic C (page C-2).

#### Code area expansion

|                                        |                    | Comn    | nand     |
|----------------------------------------|--------------------|---------|----------|
| Function                               | Emulation          | ASCII   | Decimal  |
| Code area expansion (0-31 and 128-159) | EPSON and<br>S1000 | ESC I 1 | 27 73 49 |
| Return areas to control codes          | EPSON and<br>S1000 | ESC I O | 27 73 48 |
| Code expansion area (128-159 and 255)  | EPSON and<br>S1000 | ESC 6   | 27 54    |
| Return areas to control codes          | EPSON and<br>S1000 | ESC 7   | 27 55    |

The ESC I 1 allows you to access and print the characters stored in the ASCII areas 0 to 31 and 128 to 159 that are normally reserved for control codes.

Resetting the code expansion command returns the ASCII areas 0-31 and 128-159 to control codes.

With the ESC 6, you can open the control areas from 128 to 159 and 255 (decimal) to give access to the international characters that are stored there.

#### **Character Sets Selection**

The character sets available depend on the emulation selected.

The EPSON FX mode supports the Italic and PC character sets, very usefull in PC environments.

The S 1000 mode can be used in a wide range of applications:

Unix, Xenix and PC environments. The eleven internal character sets available allow a high flexibility.

This mode conforms to the ISO 2022 requirements: character sets invocation and designation, which is a very powerfull system when working with several international and graphics character sets.

All the character sets are selectable either through the front panel (menu selection), or through software commands (Escape sequences).

Refer to **Appendix C** for a full lising of those selection sequences for EPSON FX and S 1000 modes and the character set tables.

#### **EPSON FX character sets**

ASCII (with 21 National character sets)

EPSON italic set

EPSON italic expand 1

EPSON italic expand 2

EPSON italic expand 3

EPSON graphic set (PC)

EPSON graphic expand 1

EPSON graphic expand 2

EPSON graphic expand 3

The expand area corresponds to the control codes (7 bit and 8 bit) which can be handled as printable or executable.

#### S 1000 character sets

ASCII (with 21 National character sets)

ISO 8859/1

TI 928 Graphics (DEC Special graphics)

TI 931 Graphics

**EPSON** Italic set

DLL 256 characters

PC Extended

PC Multilingual

PC Norway

PC Portugal

PC Turkey

# Page Setup Margins

# Left and Right Margins

|                                  |                                          | Command |                       |                                                         |
|----------------------------------|------------------------------------------|---------|-----------------------|---------------------------------------------------------|
| Function                         | Emulation                                | ASCII   | Decimal               | Value of n                                              |
| Set left margin Set right margin | EPSON and<br>S1000<br>EPSON and<br>S1000 | ESC   n | 27 108 n1<br>27 81 n2 | n1 and n2 :<br>see values<br>in the tables<br>next page |

See explanations on next page.

| TI 830 |                    |                    |                    |                    |  |  |
|--------|--------------------|--------------------|--------------------|--------------------|--|--|
| СРІ    | 10                 | 12                 | 17                 | 20                 |  |  |
| nl     | $0 \le n1 \le 78$  | $0 \le n1 \le 93$  | $0 \le n1 \le 133$ | 0 ≤ n1 ≤ 156       |  |  |
| n2     | 2 ≤ n2 ≤ 80        | 3 ≤ n2 ≤ 96        | 4 ≤ n2 ≤ 137       | 4 ≤ n2 ≤ 160       |  |  |
|        | n2 ≥ n1+2          | n2 ≥ n1+3          | n2 ≥ n1+4          | n2 ≥ n1+4          |  |  |
|        |                    | TI 835             |                    |                    |  |  |
| nl     | $0 \le n1 \le 134$ | $0 \le n1 \le 160$ | 0 ≤ n1 ≤ 299       | 0 ≤ n1 ≤ 251       |  |  |
| n2     | 2 ≤ n2 ≤ 136       | $3 \le n2 \le 163$ | $4 \le n2 \le 233$ | $4 \le n2 \le 255$ |  |  |
|        | n2 ≥ n1+2          | n2 ≥ n1+3          | n2 ≥ n1+4          | n2 ≥ n1+4          |  |  |

The value of the variables n1 and n2 must be within the ranges specified in the above table. Values outwith these ranges will be ignored.

When setting the right margin at 10 CPI, the right margin (n2) must be set at least two characters to the right of the left margin (n1). Therefore, n2 must be greater than or equal to n1+2; ( $n2 \ge n1+2$ ).

Setting the left margin does not affect the right margin. It does clear all the horizontal Tabs and resets them every 8 characters starting with the new margin as position 0.

The left margin depends on the pitch at the time of setting. If the character pitch is changed the left margin will not move to accommodate this change.

Even if you have set the printer in proportional mode, the column width will still be set in normal character size.

#### **Default Right Margin Settings**

| Pitch               | TI830 | TI835 |
|---------------------|-------|-------|
| 10 cpi/proportional | 80    | 136   |
| 12 cpi              | 96    | 163   |
| 17.1 cpi            | 137   | 233   |

#### How to use this table

The value of the variables n1 and n2 must be within the ranges specified in the following table. Values outwith these ranges will be ignored.

When setting the right margin at 10 CPI, the right margin (n2) must be greater than or equal to n1+2;  $(n2 \ge n1+2)$ .

Setting the left margin does not affect the right margin. It does clear all the Horizontal Tabs and resets them every 8 characters starting with the new margin as position 0.

The left margin depends on the pitch at the time of setting. If the character pitch is changed the left margin will not move to accommodate this change.

Even if you have your printer set in proportional mode, the column width will still be set in normal character size.

**Warning**: Any graphics data after the right margin will be lost.

With text this is not the case. Should your text exceed the right margin, the first character that goes beyond the limit set will become the first character on the next line.

## Top Margin

When Form Length Set commands are received, the top of form (TOF) position is set to the current line.

Tabs

## **Horizontal Tabs**

|                           |                    | Comr              |                 |            |
|---------------------------|--------------------|-------------------|-----------------|------------|
| Function                  | Emulation          | ASCII             | Decimal         | Value of n |
| Horizontal tab            | EPSON and<br>S1000 | НТ                | 9               |            |
| Set horizontal tab stops  | EPSON and<br>S1000 | ESC D<br>n1nk NUL | 27 68<br>n1nk 0 | k=1 to 32  |
| Clear all horizontal tabs | EPSON and<br>S1000 | ESC D NUL         | 27 68 0         |            |

When you turn on your printer, its tab stops are automatically set for every eight columns. Each time you send a tab command (ASCII HT, decimal 9), the printhead moves eight columns to the right before printing the next character.

In the S1000 and EPSON FX emulations, you can use the ESC D n1...nk NUL command to set horizontal tab stops at specific columns on the page. As with margins, the actual position of the stops depends on the pitch you are using and won't change if you switch to a different character width. Be sure to give the stops, end the sequence with a NUL character ( use CHR\$(0) in BASIC).

You can set up to 32 horizontal tab stops in both emulations.

The clear command cancels any horizontal tab stops you have set and return the horizontal tab settings to the printer's default-horizontal tab stops every eight columns.

### Maximum values for horizontal tab stops

| Pitch               | TI 830 | TI 835 |
|---------------------|--------|--------|
| 10 cpi/proportional | 80     | 136    |
| 12 cpi              | 96     | 163    |
| 17.1 cpi            | 132    | 233    |
| 20 cpi              | 160    | 272    |

#### Vertical Tabs

|                              | etari prima y estaples debit.<br>Ta dela prima estaples | Command           |                 |            |
|------------------------------|---------------------------------------------------------|-------------------|-----------------|------------|
| Function                     | Emulation                                               | ASCII             | Decimal         | Value of n |
| Vertical tab                 | EPSON and<br>S1000                                      | VT                | 11              |            |
| Set vertical tab stops       | EPSON and<br>S1000                                      | ESC B<br>n1nk NUL | 27 66<br>n1nk 0 | n=1 to 16  |
| Clear all vertical tab stops | EPSON and<br>S1000                                      | ESC B NUL         | 27 66 0         |            |

When you turn the power on, your printer doesn't have any vertical tab stops. If you send a VT command with no stops set, the printer will respond with a single line feed.

You can use ESC B n1...nk NUL command to set a series of vertical tab stops in both emulations. Once you have set the stops, each time you issue a VT command the paper will move up to the next stop position. Be sure to give the stops in ascending order, and after you have specified all the stops, end the sequence with a NUL character (use CHR\$(0) in BASIC).

The actual position of the stops depends on the line spacing in effect when you send the ESC B n1...nk NUL command. For example, at six lines per inch spacing, a tab stop of 24 will appear four inches from the top of the page, whereas at eight lines per inch, the stop will be positioned three inches from the top of the page. However, once you've set the vertical tab stops, their position is absolute and won't move, even if you later change the line spacing.

You can set up to 16 vertical stops in both emulations.

**Line Spacing** 

|                                       |                    | Command |         |            |
|---------------------------------------|--------------------|---------|---------|------------|
| Function                              | Emulation          | ASCII   | Decimal | Value of n |
| Begin 1/8-inch line spacing           | EPSON and<br>S1000 | ESC 0   | 27 48   |            |
| Begin 7/72-inch line spacing          | EPSON and<br>S1000 | ESC 1   | 27 49   |            |
| Begin 1/6-inch line spacing           | EPSON and<br>S1000 | ESC 2   | 27 50   |            |
| Set variable (n/72-inch) line spacing | EPSON and<br>S1000 | ESC A n | 27 65 n | n=1 to 85  |
| Begin fine line spacing (n/216-inch)  | EPSON and<br>S1000 | ESC 3 n | 27 51 n | n=0 to 255 |
|                                       |                    |         |         |            |

The most common spacings for text are 6 and 8 lines per inch (lpi). A spacing of 8 lpi works well with compressed character pitches and lets you fit more lines on a page.

Several of these commands let you control vertical movement in very fine units, which helps with the precise placement of graphics.

## **Line Feed Control**

#### Forward Line Feed Commands

|                                            |                    | Com     | Command |            |
|--------------------------------------------|--------------------|---------|---------|------------|
| Function                                   | Emulation          | ASCII   | Decimal | Value of n |
| Forward line feed                          | EPSON and<br>S1000 | LF      | 10      |            |
| Forward fine line feed (n/216" increments) | EPSON and<br>S1000 | ESC J n | 27 74 n | n=0 to 255 |

The forward line feed command (ASCII LF, decimal 10) makes the printer print a line and then moves the print position down one line on the page.

The amount of vertical movement depends on the current line spacing. (See "Line Spacing" above for details.) This command also cancels one-line double width printing.

The fine line feed commands move the paper down in increments of n/216-inch. Unlike the LF command, they are not accompanied by a carriage return and do not cancel one-line double width printing. If you substitute 0 for n in the fine line feed commands, no line feed will be performed. The fine line feed commands are ideal for printing graphics, since they give you precise control over the vertical placement of dots in an image.

#### **Reverse Line Feed Commands**

|                              |                    | Com     | mand     |            |
|------------------------------|--------------------|---------|----------|------------|
| Function                     | Emulation          | ASCII   | Decimal  | Value of n |
| Reverse line feed n/216 inch | EPSON and<br>S1000 | ESC j n | 27 106 n | n=0 to 36  |

Use the reverse line feed commands to move the paper up one line. The reverse one-half line feed commands will move the paper up one-half of a line. The reverse fine line feed will move the paper up in increments of n/216-inch.

## **Automatic Line Feed Commands**

|               |                    | Comn    | nand    |
|---------------|--------------------|---------|---------|
| Function      | Emulation          | ASCII   | Decimal |
| LF without CR | EPSON and<br>S1000 | ESC DC2 | 27 18   |

The variable line feed command causes the printer to print the data in the print buffer and execute a line feed without carriage return.

## **Forms Control**

#### Form Feed

|           |                    | Comn  | nand    |
|-----------|--------------------|-------|---------|
| Function  | Emulation          | ASCII | Decimal |
| Form feed | EPSON and<br>S1000 | FF    | 12      |

When you send a form feed command, the printer prints any data that is in its buffer, and the print position moves to the top of the next page. you can also use the FORM FEED button on the control panel to feed a page through the printer.

Form Length

|                           |                    | Command        |           |            |
|---------------------------|--------------------|----------------|-----------|------------|
| Function                  | Emulation          | ASCII          | Decimal   | Value of n |
| Set form length by lines  | EPSON and<br>S1000 | ESC C n        | 27 67 n   | n=1 to 127 |
| Set form length by inches | EPSON and<br>S1000 | ESC C<br>NUL n | 27 67 0 n | n=1 to 22  |

You can specify a form length in either inches or lines. If you will most often be using one of the standard page lengths listed on the menu, we recommend using Menu Select mode to set a default form length, and then using one of the form length commands whenever you want to change it temporarily.

When you use ESC C or ESC C NUL to change the form length, the skip over perforation setting returns to the menu default (0), and top of form is set at the current print position.

#### Set Vertical Format Unit (VFU)

|                             |                    | Command          |                  |                        |
|-----------------------------|--------------------|------------------|------------------|------------------------|
| Function                    | Emulation          | ASCII            | Decimal          | Value of n             |
| Set vertical format unit    | EPSON and<br>S1000 | ESC b n<br>m1m16 | 27 98 n<br>m1m16 | n=0 to 7<br>m=1 to 255 |
| Select vertical format unit | EPSON              | NUL<br>ESC / n   | 0<br>27 47 n     |                        |
|                             | S1000              | ESC X / n        | 27 88 47 n       |                        |

The Set Vertical Format Unit command has the same function as the vertical Tab set (ESC b) but for 8 different channels (n=0..7). In this way it is possible to define up to eight groups each with up to 16 vertical tabs which can be called up with the select Vertical Format Unit command.

This selects one of the 8 Vertical Format Units that were set up with the command 27/98/n/m1...m16/0. Where n is the number of the channel (n=0 to 7), and m is a specific line number and can be from 1 to 255.

**Note:** at power up the VFU channel n is set to 0.

## **Skip Over Perforation**

| Function                    |           | Command   |            |            |  |
|-----------------------------|-----------|-----------|------------|------------|--|
|                             | Emulation | ASCII     | Decimal    | Value of n |  |
| Skip over perforation       | EPSON     | ESC N n   | 27 78 n    | n=1 to 127 |  |
|                             | S1000     | ESC X N n | 27 88 78 n | n=1 to 127 |  |
| Reset skip over perforation | EPSON     | ESC O     | 27 79      |            |  |
| to default                  | S1000     | ESC X O   | 27 88 79   |            |  |

If skip over perforation is set to Yes on the menu, the printer will automatically skip an inch from the bottom of one page to the top of the next form. Use the ESC N n (ESC X N n in S 1000 mode) command to change the number of lines skipped. The actual amount of space skipped between pages varies with the current line spacing; however, after you have set the skip size, it won't increase or decrease if you change line spacing. The ESC O (ESC X O in S 1000 mode) command returns the perforation skip to its default.

# Important

The skip over perforation feature will interfere with page formatting controlled by software packages such as word processors. If you're using a package that controls page length directly, you should set the Skip Over Perforation item in the menu to OFF.

## **Cut Sheet Feeder Control**

## **Insert Page**

Note

The following commands are active only when the optional Cut Sheet Feeder (CSF) is installed on the printer.

|             |                    | Comn     | nand.    |
|-------------|--------------------|----------|----------|
| Function    | Emulation          | ASCII    | Decimal  |
| Insert page | EPSON and<br>S1000 | ESC EM I | 27 25 73 |

This command feeds a sheet of paper from the CSF to the top of form position. If paper is already in the printer, the printer will eject the page and load another.

# **Eject Page**

|            |                    | Comr     | nand     |
|------------|--------------------|----------|----------|
| Function   | Emulation          | ASCII    | Decimal  |
| Eject page | EPSON and<br>S1000 | ESC EM R | 27 25 82 |

This command prints data in the print buffer and ejects the page. A line feed code (see "Line Feed" under "Page Setup" earlier in this chapter) at the end of the page causes the next page to feed into the printer automatically.

#### Miscellaneous

## **Backspace**

|           |                    | Comn  | nand    |
|-----------|--------------------|-------|---------|
| Function  | Emulation          | ASCII | Decimal |
| Backspace | EPSON and<br>S1000 | BS    | 8       |

The backspace command prints any data that's in the print buffer and moves the printhead one character to the left. The actual width of the backspace depends on the current pitch. If you're using proportional spacing, the BS command moves the printhead one character width to the left as defined by the last character printed.

#### Carriage Return

|                 |                    | Comn  | nand    |  |
|-----------------|--------------------|-------|---------|--|
| Function        | Emulation          | ASCII | Decimal |  |
| Carriage return | EPSON and<br>S1000 | CR    | 13      |  |

When the printer receives this command, it will print data from the print buffer and return the printing position to the beginning of the line. If Auto Line Feed is ON in the menu, the printer adds a line feed to each carriage return. This command cancels one-line double width printing.

#### Absolute and relative dot positioning

| Function                 | Emulation | Command |          |             |  |
|--------------------------|-----------|---------|----------|-------------|--|
|                          |           | ASCII   | Decimal  | Value of n  |  |
| Absolute dot positioning | EPSON and | ESC \$  | 27 36 n1 | n1=0 to 255 |  |
|                          | S1000     | n1 n2   | n2       | n2=0 to 3   |  |
| Relative dot positioning | EPSON and | ESC \   | 27 92 n1 | n1=0 to 255 |  |
|                          | S1000     | n1 n2   | n2       | n2=0 to 3   |  |

The absolute dot position code sets the next printing position by counting in 1/60 inch dot units from the left margin.

n1 is a decimal number between 0 and 255, n2 is a decimal number between 0 and 3.

Using these two variables you can specify the specific dot position where your printing should start. You can calculate the variables with this formula:

n2 = Int.(dot position/256)n1 = Dot pos. - (n2\*256)

### Clear Buffer

|                                                          |                                          | Command      |             |  |
|----------------------------------------------------------|------------------------------------------|--------------|-------------|--|
| Function                                                 | Emulation                                | ASCII        | Decimal     |  |
| Clear buffer  Clear buffer / master reset (set defaults) | EPSON and<br>S1000<br>EPSON and<br>S1000 | CAN<br>ESC @ | 24<br>27 64 |  |

This command clears all the data from the print buffer, but does not reset printing features that have been set using control codes.

#### Home Printhead

|                |                    | Comr  | nand    |
|----------------|--------------------|-------|---------|
| Function       | Emulation          | ASCII | Decimal |
| Home printhead | EPSON and<br>S1000 | ESC < | 27 60   |

When the printer receives this command, it will move the printhead back to the first column.

## Paper-out Sensor

|                           |                    | Command |         |  |
|---------------------------|--------------------|---------|---------|--|
| Function                  | Emulation          | ASCII   | Decimal |  |
| Turn on paper-out sensor  | EPSON and<br>S1000 | ESC 9   | 27 57   |  |
| Turn off paper-out sensor | EPSON and<br>S1000 | ESC 8   | 27 56   |  |

The paper-out sensor detects when less than an inch of paper remains. When this happens, the alarm light goes on and the printer is deselected. This command overrides the sensor so that you can print closer to the bottom of the page. (The feature is also menu selectable.) Be careful if you use this feature, since it lets the printer continue printing when there's no more paper. This can cause loss of data and may damage the printhead. You can also override the detector manually by pressing the Sel button, which prints one line followed by a line feed.

Most Significant Bit (MSB)

|                             |                    | Command |         |
|-----------------------------|--------------------|---------|---------|
| Function                    | Emulation          | ASCII   | Decimal |
| Set 8th data bit (MSB) to 1 | EPSON and<br>S1000 | ESC >   | 27 62   |
| Set 8th data bit (MSB) to 0 | EPSON and<br>S1000 | ESC =   | 27 61   |
| Cancel (MSB) setting        | EPSON and<br>S1000 | ESC #   | 27 35   |

These commands are used to set the eighth data bit to be always mark (binary value of 1) or space (binary value of 0).

#### **Print Suppress**

|                         |                    | Command |         |  |
|-------------------------|--------------------|---------|---------|--|
| Function                | Emulation          | ASCII   | Decimal |  |
| Begin print suppress    | EPSON and<br>S1000 | DC3     | 19      |  |
| End print suppress mode | EPSON and<br>S1000 | DC1     | 17      |  |

When the printer receives the command to begin Print Suppress mode, it ignores all data until it receives the DC1 code. This means that any data will be lost. The Sel light blinks when the printer is in the Print Suppress mode.

#### **Delete Last Character**

|                       |                    | Comn  | nand    |
|-----------------------|--------------------|-------|---------|
| Function              | Emulation          | ASCII | Decimal |
| Delete last character | EPSON and<br>S1000 | DEL   | 127     |

The CHR\$(127) code deletes the last character data that was input in the print buffer.

If the code to be deleted was a space, CHR\$(32), one space will be deleted on receipt of this command. If the last data was a horizontal rab skip, then only one space will be seleted, not the whole skip.

If the data which is to be deleted is in the form of Bit Image graphics data then this command is ignored.

#### Reset

|               |                    | Command |         |  |
|---------------|--------------------|---------|---------|--|
| Function      | Emulation          | ASCII   | Decimal |  |
| Perform Reset | EPSON and<br>S1000 | ESC @   | 27 64   |  |

You can reset the printer to its default menu settings, clear the print buffer, and set the Top Of Form to the current printhead position.

## **Half Speed Printing**

|                                 |                    | Command |           |  |
|---------------------------------|--------------------|---------|-----------|--|
| Function                        | Emulation          | ASCII   | Decimal   |  |
| Switch to half speed printing   | EPSON and<br>S1000 | ESC s 1 | 27 115 49 |  |
| Switch to normal speed printing | EPSON and<br>S1000 | ESC s 0 | 27 115 48 |  |

The half speed command can be used to set the printer to half the normal speed when printing in the Utility mode. This has no effect on the graphics and only reduces the printer noise.

Note: Half speed printing is not available in HSD or NLQ modes.

# ► Chapter 4: Graphics and Custom Characters

## Overview

One of the strengths of dot matrix printer technology is the flexibility that comes from printing patterns of dots. If you can control where the dots are printed, you can print almost any kind of graphic image. (If you look closely at a photo in a newspaper, you'll notice that it's made up of thousands of tiny dots.) You can also change the shape of the printed characters to create special symbols used in some scientific fields or whole new character sets for printing in languages like Hebrew and Russian. You can harness this power by using your 830/835's bit image graphics and custom character (also called downloaded character) features.

Programming these features yourself is a complex and tedious process—the simplest graphic image can contain several hundred dots, and designing a legible character may involve a lot of trial and error as well as considerable programming effort. Fortunately, there are many good graphics and font packages that support the printers your 830/835 emulates, and we strongly recommend that you consider using one. These packages are sophisticated programs designed to handle all those dots for you, so that you can create images and special characters easily without writing a single line of programming.

But if you really want to, you can write your own programs to produce graphics printouts and custom characters. First you should know a little about how your printer works.

Your OMNI 830 or 835 printhead has one column of 9 pins. Images are created as the pins "fire," striking the ribbon against the paper to produce dots. White spaces appear where the pins don't fire.

Whether you're programming a graphic image or designing custom characters to download to the printer, your program has to describe the pattern of dots that you want to print. Graphics and custom character data, like all other data sent to the printer, consist of a series of bytes. Each of the eight bits in a byte of graphics or custom character data corresponds to one pin on the printhead. A bit's value

can be either 1 or 0. When the printer receives the data, it interprets a bit with a value of 1 as a command to fire the corresponding pin. Bits that are set to 0 don't cause pins to fire.

You can picture the byte as a column of 8 bits. In 8-pin graphics, the body of data is a series of these columns lined up next to each other.

Instead of sending the data to the printer bit by bit, you'll probably want to convert this binary information into decimal or hexadecimal format for use with your programming language. In the figure below we show how to determine the decimal value for a given pattern of pins.

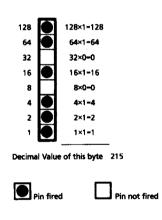

Now that you understand the basic principles, we'll go into the details of how to put the information together to form a complete image or character and how to send that information to the printer.

# **Graphics**

### Programming graphics in BASIC

One important thing to remember when you're programming graphics is not to include extraneous line feeds in your programs. Using a semicolon after the data in an LPRINT statement will keep the print position on the same line.

However, there is an additional complication: by default, BASIC assigns to all printers a maximum line length of 80 characters. After the printer has received 80 bytes of data, it will automatically perform a carriage return and line feed. Since graphics data typically consists of many bytes, it's quite easy to exceed this limit. The resulting output will be garbled. You can work around this problem by setting the line length to the maximum allowable value, 255. Put one of these statements at the beginning of your program:

▶ For printer defined as LPT1:

WIDTH "LPT1:",255

▶ For printers that have been opened as #1:

WIDTH #1,255

## **Dot Density**

8-pin graphics, used by most DOS based graphics software, is available in both emulations of the OMNI 830/835.

You have a choice of several different horizontal dot densities for your graphics. The density is expressed in dot-per-inch (DPI). You can select 60 DPI (Normal density) , 120 DPI (Double Density) or 240 DPI (Quadruple Density).

Since the printhead pins are always the same distance apart, vertical dot density is always the same, 72 DPI (higher vertical dot density can be obtained by using n/216-inch line spacing and making multiple

print passes). If you want to print several lines of graphics that touch each other, you need to use a control code to set the line spacing to 8/72-inch (see "Line Spacing" in chapter 3).

## 8-Pin Graphics

## 60 DPI (Single Density) Graphics

|                                  |                    | Command                             |                                  |                   |  |
|----------------------------------|--------------------|-------------------------------------|----------------------------------|-------------------|--|
| Function                         | Emulation          | ASCII                               | Decimal                          | Value of n        |  |
| Begin single density<br>graphics | EPSON and<br>S1000 | ESC K<br>n1n2<br>[graphics<br>data] | 27 75 n1n2<br>[graphics<br>data] | n1,n2=0 to<br>255 |  |

## 120 DPI (Double Density) Graphics

|                                                                         |                                          | Command                                               |                                                                      |            |
|-------------------------------------------------------------------------|------------------------------------------|-------------------------------------------------------|----------------------------------------------------------------------|------------|
| Function                                                                | Emulation                                | ASCII                                                 | Decimal                                                              | Value of n |
| Begin double density graphics  Begin high-speed double density graphics | EPSON and<br>S1000<br>EPSON and<br>S1000 | ESC L n1n2 [graphics data] ESC Y n1n2 [graphics data] | 27 76 n1n2<br>[graphics<br>data]<br>27 89 n1n2<br>[graphics<br>data] | 255        |

240 DPI (Quadruple Density) Graphics

|                                  | Emulation          | Command                             |                                  |                   |  |
|----------------------------------|--------------------|-------------------------------------|----------------------------------|-------------------|--|
| Function                         |                    | ASCII                               | Decimal                          | Value of n        |  |
| Begin quadruple density graphics | EPSON and<br>S1000 | ESC Z<br>n1n2<br>[graphics<br>data] | 27 90 n1n2<br>[graphics<br>data] | n1,n2=0 to<br>255 |  |

The variables n1 and n2 tell the printer how many bytes of graphics data to expect. Remember, the 8-pin modes have one byte of data per column. To calculate the values for these variables, first determine how many columns of dots there will be in your graphics image. Divide this number by 256 and assign the whole number result to n2; assign the remainder to n1. After the number of bytes defined by n1 and n2 is received, the printer returns to interpreting data normally.

## Bit-Image graphic Density Selection

|                                  |           | Com                |                     |                   |
|----------------------------------|-----------|--------------------|---------------------|-------------------|
| Function                         | Emulation | ASCII              | Decimal             | Value of n        |
| Select bit-image graphic density | EPSON     | ESC * p<br>n1 n2   | 27 42 p<br>n1 n2    | n1,n2=0 to<br>255 |
|                                  | S1000     | ESC X * p<br>n1 n2 | 27 88 42<br>p n1 n2 | p : see below     |

The parameter "p" defines the graphic mode.

| <u>p</u> | Mode Dot                        | <u>inch</u> |
|----------|---------------------------------|-------------|
| 0        | Normal density                  | 60          |
| 1        | Dual density                    | 120         |
| 2        | Dual density, double speed      | 120         |
| 3        | Quadruple density               | 240         |
| 4        | CRT graphics                    | 80          |
| 5        | Plotter Graphics (1:1)          | 72          |
| 6        | CRT graphics II                 | 90          |
| 7        | Plotter graphics double density | 144         |

**Note**: Modes 0 to 3 are the same as ESC K,L,Y and Z. In mode 2 and 3 adjacent dots cannot be printed.

## Nine pin APA-graphic-mode

| Function                  | Emulation          | Command          |                  |                                   |
|---------------------------|--------------------|------------------|------------------|-----------------------------------|
|                           |                    | ASCII            | Decimal          | Value of n                        |
| Select 9 pin-graphic mode | EPSON and<br>S1000 | ESC ^ m<br>n1 n2 | 27 94 m<br>n1 n2 | n1, n2 :<br>same as 8<br>pin-mode |

The nine-pin-graphic-mode can be used to minimise printhead movement. If m is 0 then single density is set. If m is 1 then printing in double density is active.

### Change of graphic control sequence

It is possible to assign the ESC K,L,Y,Z commands to another graphics mode with the following control string.

CHR\$(27);CHR\$(63);CHR\$(m);CHR\$(p)

ESC?mp

Where m is one of the letters K,L,Y or Z, p is the graphic mode as described in the table previously.

#### **Custom Characters**

Your printer's custom (downloadable) character feature enables you to design your own characters and symbols, even entire character sets if you choose, and download them from your computer to the printer.

You can design and store up to 96 characters in EPSON emulation, and 256 characters in S1000 emulation. Your custom characters are assigned to keys of your choice on the keyboard. Then, whenever you need a particular character, all you have to do is invoke the custom character set and press the key assigned to your character. The actual designing of these characters requires some work on your part and can become tedious. Once again, we strongly recommend using a commercial software package to help you create new characters and download them to your printer. There are also packages that provide character sets that have already been designed for you.

### Designing a Character

The technique of designing your own custom characters is much like that of designing a graphic image, but on a much smaller scale. You can design characters in either Utility or NLQ mode.

Begin by designing your character on a grid. The height and width of the grid depends on the print mode. In the Utility mode, the height of the grid for a normal character is 7 dots (though 8 dots can be used) and the maximum width of the grid is 12 columns. In the NLQ print mode, the height of the grid is 18 dots and the maximum width is 24 columns.

The grid (height) can be adjusted up or down by using the attribute byte in the print command. This byte specifies whether the character is an ascender or a descender. The attribute byte also contains other information about the character, as explained later.

The character's baseline depends on whether it is an ascender or a descender. The columns of the matrix to the left and right of your character affect where it will appear in relation to the characters on either side of it. There is one mandatory blank column at the end of the character (column 12 in UTL, column 24 in NLQ). If you don't leave blank columns, adjacent characters may appear to run right into your character.

Your arrangement of dots is translated into code that tells your printer the exact location of each dot within each column.

For example, consider the following grid design for a right arrow character in the Utility print mode.

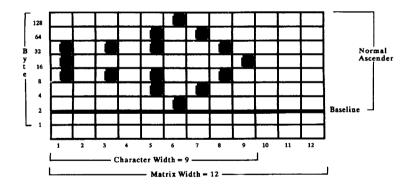

The character is 9 dots wide and is flush to the left. We'll print it in 10 cpi Utility. Just like 8-pin graphics, each byte specifies a dot column, and the value of each byte is determined by adding up the values of its bits.

Note

You cannot place two dots next to each other horizontally—you must skip one column.

Now we need to give the commands that download this data to the printer.

#### Downline Loadable Character Generator (DLL)

|                                      | Emulation          | Command               |                     |                                   |
|--------------------------------------|--------------------|-----------------------|---------------------|-----------------------------------|
| Function                             |                    | ASCII                 | Decimal             | Value of n                        |
| Copy ROM characters<br>to RAM        | EPSON and<br>S1000 | ESC : NUL<br>NUL NUL  | 27 58 0 0 0         |                                   |
| Download custom<br>character         | EPSON and<br>S1000 | ESC & NUL<br>n m a p1 | 27 38 0<br>n m a p1 | Refer to<br>explanations<br>below |
| Designate Utility DLL                | EPSON and<br>S1000 | ESC %<br>SOH NUL      | 27 37 1 0           |                                   |
| Designate normal character generator | EPSON and<br>S1000 | ESC % NUL             | 27 37 0 0           |                                   |

In addition to the normal character sets, the EPSON and S1000 modes offer a downline loadable character generator for custom-designed character patterns.

The ESCAPE sequence for loading the DLL has the following structure:

CHR\$(27) "&" CHR\$(0) CHR\$(i) CHR\$(j) CHR\$(a) CHR\$(C0)...CHR\$(C10) ESC & NUL start stop attribute byte 11 pattern bytes

You can create and store up to 256 characters for your personal purpose, but the characters from 0 to 31 and from 128 to 159 are not printable (unless you have selected "print Unassigned Codes").

The first step is to convert a character pattern into a string of bytes which can be transmitted to the printer. Each column is represented by one 8-bit binary number (also called a byte). This byte can be calculated by adding the decimal values of the dots that should be printed.

#### The attribute byte

Every new defined character which will be loaded into the DLL RAM needs a control byte, the Attribute Byte.

This Attribute Byte has three functions.

- -ascender or descender
- -start column (only affects proportional printing)
- -stop column (only affects proportional printing)

| 1         | X >   |                                             |
|-----------|-------|---------------------------------------------|
| 2         | X >   | last print column of character              |
| 4         | X >   |                                             |
| 8         | X >   |                                             |
| 16        | X >>  |                                             |
| <b>32</b> | X >>  | first print column of character             |
| 64        | X >>  |                                             |
| 128       | X >>> | ascender ( $0 = descender / 1 = ascender$ ) |

If you do not want to print in proportional mode you only need to specify if the character is to be printed with the top 8 pins (attribute byte = 128) or with the bottom 8 pins (attribute byte = 0).

If you are going to use proportional mode then you must define the character width including the space required between characters.

### Here is a Programme Example: Loading Multiple Characters

```
10 LPRINT CHR$(27);CHR$(58);CHR$(0);CHR$(0);:
                             REM***COPY NORMAL INTO DLL CG
20 LPRINT CHR$(27); CHR$(38); CHR$(0);:
                             REM***LOAD DLL CG********
30 LPRINT "A":"C"::
                             REM***LOAD FROM A TO C***
                             REM***SEND ATTRIBUTE BYTE FOR A
40 LPRINT CHR$(138)::
50 LPRINT CHR$(128);CHR$(96);CHR$(17);CHR$(0);CHR$(145);
  CHR$(110);CHR$(145);CHR$(0);CHR$(17);CHR$(96);CHR$(128);
60:
                             REM***SEND PATTERN DADA FOR A
70 LPRINT CHR$(4);:
                             REM***SEND ATTRIBUTE BYTE FOR B
80 LPRINT CHR$(170);CHR$(85);CHR$(170);CHR$(85);CHR$(85);
  CHR$(0);CHR$(0);CHR$(0);CHR$(0);CHR$(0);
90:
                             REM***SEND PATTERN DATA FOR B
100 LPRINT CHR$(134);:
                             REM***ATTRIBUTE BYTE FOR C
110 LPRINT CHR$(124):CHR$(32):CHR$(16):CHR$(40):CHR$(68):
  CHR$(2);CHR$(1);CHR$(0);CHR$(0);CHR$(0);
                             REM***SEND PATTERN DATA FOR C
115:
120 LPRINT "Now we have changed 'A B C' INTO ";
130 LPRINT CHR$(27); CHR$(37); CHR$(1); CHR$(0);:
                             REM***SELECT DLL***
140 LPRINT "A B C"
150 LPRINT CHR$(27);CHR$(37);CHR$(0);CHR$(0);:
                             REM***SELECT NORMAL CG***
```

160 END

# ► Appendix A: Control Codes

|                                              | Control Code |                     |  |  |  |  |  |
|----------------------------------------------|--------------|---------------------|--|--|--|--|--|
| Function                                     | ASCII        | Decimal             |  |  |  |  |  |
| Backspace                                    |              |                     |  |  |  |  |  |
| Backspace                                    | BS           | 8                   |  |  |  |  |  |
| Carriage return                              |              |                     |  |  |  |  |  |
| Carriage return                              | CR           | 13                  |  |  |  |  |  |
| Character set                                |              |                     |  |  |  |  |  |
| Code expansion OFF (128-159 + 255 CTRL code) | ESC 7        | 27 55               |  |  |  |  |  |
| Code expansion ON (128-159 + 255 printable)  | ESC 6        | 27 54               |  |  |  |  |  |
| National character set                       | ESC R n      | 27 82 n<br>27 73 48 |  |  |  |  |  |
| Unassigned code print OFF (CTRL code 0-31    | ESC I 0      |                     |  |  |  |  |  |
| 128-159)                                     |              |                     |  |  |  |  |  |
| Unassigned code print ON (chr\$, & contr.    | ESC I 1      | 27 73 49            |  |  |  |  |  |
| codes)                                       |              |                     |  |  |  |  |  |
| Character pitch                              |              |                     |  |  |  |  |  |
| 10 CPI (pica)                                | ESC P        | 27 80               |  |  |  |  |  |
| 12 CPI (elite)                               | ESC M        | 27 77               |  |  |  |  |  |
| ** 17 CPI, 20 CPI if 12 CPI (condensed)      | SI           | 15                  |  |  |  |  |  |
| ** 17 CPI, 20 CPI if 12 CPI (condensed)      | ESC SI       | 27 15               |  |  |  |  |  |
| Reset condensed mode (20 -> 12 + 17 -> 10    | DC2          | 18                  |  |  |  |  |  |
| CPI)                                         |              |                     |  |  |  |  |  |
| Clear buffer                                 |              |                     |  |  |  |  |  |
| Clear buffer                                 | CAN          | 24                  |  |  |  |  |  |
| Clear buffer/master rest (sets defaults)     | ESC @        | 27 64               |  |  |  |  |  |

<sup>\*\*</sup> **Notes:** Valid for EPSON mode only, please refer to the S 1000 special control codes table (page A-7).

|                                             | Control      | Code        |
|---------------------------------------------|--------------|-------------|
| Function                                    | ASCII        | Decimal     |
| Composite selection                         |              |             |
| Composite selection of printmodes           | ESC!n        | 27 33 n     |
| Cut sheet feeder                            |              |             |
|                                             | ESC EM I     | 27 25 73    |
| CSF single sheet eject                      | ESC EM R     | 27 25 82    |
| CSF single sheet insert                     | ESC EM R     | 21 25 62    |
| Delete                                      |              |             |
| Delete last character (in buffer)           | DEL          | 127         |
| Dot position                                |              |             |
| Dot position absolute (in 1/60 inch units)  | ESC \$ n1 n2 | 27 36 n1n2  |
| Dot position relative (in 1/120 inch units) | ESC \ n1 n2  | 27 92 n1n2  |
| Double width                                |              |             |
| ** Double width (for one line only)         | ESC SO       | 27 14       |
| ** Double width (for one line only)         | so           | 14          |
| Double width OFF (before end of line)       | DC4          | 20          |
| Double width OFF                            | ESC W 0      | 27 87 48    |
| Double width ON                             | ESC W 1      | 27 87 49    |
| Downline loadable character gene. (DLL)     |              |             |
| Copy standard set to DLL char. gene.        | ESC: NUL     | 27 58 0 0 0 |
| _                                           | NUL NUL      |             |
| Designate DLL character set                 | ESC % SOH    | 27 37 1 0   |
|                                             | NUL          |             |
| Exit DLL (to DP-mode)                       | ESC % NUL    | 27 37 0 0   |
|                                             | NUL          |             |
| Load DLL character                          | ESC & NUL    | 27 38 0     |
|                                             | n m a p1     | n m a p1    |
|                                             |              |             |

<sup>\*\*</sup> Notes: Valid for EPSON mode only, please refer to the S 1000 special control codes table (page A-7).

|                                                 | Control     | Code       |
|-------------------------------------------------|-------------|------------|
| Function                                        | ASCII       | Decimal    |
| Emphasized/enhanced                             | :           |            |
| Emphasized OFF                                  | ESC F       | 27 70      |
| Emphasized ON                                   | ESC E       | 27 69      |
| Enhanced OFF (double strike)                    | ESC H       | 27 72      |
| Enhanced ON (double strike)                     | ESC G       | 27 71      |
| Formatting                                      |             |            |
| Form feed                                       | FF          | 12         |
| Form length by inches (n=1 to 22)               | ÉSC C NUL n | 27 67 0 n  |
| Form length by lines (n=1 to 127)               | ESC C n     | 27 67 n    |
| Graphic modes                                   |             |            |
| ** Select 8 bit graphics                        | ESC * p n1  | 27 42 p n1 |
|                                                 | n2 v1vk     | n2 v1vk    |
| Select 9 bit graphics (single + double density) | ESC ^ p n1  | 27 94 p n1 |
|                                                 | n2 v        | n2 v       |
| Graphics density                                |             |            |
| Density double (120 X 72 DPI)                   | ESC Y n1 n2 | 27 89 n1n2 |
| Density double half speed (120 X 72 DPI)        | ESC L n1 n2 | 27 76 n1n2 |
| Density quadruple (240 X 72 DPI)                | ESC Z n1 n2 | 27 90 n1n2 |
| Density single (60 X 72 DPI)                    | ESC K n1 n2 | 27 75 nln2 |
| Reassign ALT. graphic codes                     | ESC?mp      | 27 63 m p  |
| (ESC * to ESC K,L,Y,Z)                          |             |            |
| Horizontal tabs                                 |             |            |
| Horizontal tabulator skip                       | HT          | 9          |
| HTABS clear                                     | ESC D NUL   | 27 68 0    |
| HTABS set by characters (k=max. 32)             | ESC D       | 27 68 n1   |
|                                                 | n1nk NUL    | nk 0       |

<sup>\*\*</sup> Notes: Valid for EPSON mode only, please refer to the S 1000 special control codes table (page A-7).

|                                             | Control Code |           |  |  |  |  |  |
|---------------------------------------------|--------------|-----------|--|--|--|--|--|
| Function                                    | ASCII        | Decimal   |  |  |  |  |  |
| Italics                                     |              |           |  |  |  |  |  |
| Italics OFF                                 | ESC 5        | 27 53     |  |  |  |  |  |
| Italics ON                                  | ESC 4        | 27 52     |  |  |  |  |  |
| Line feed                                   |              |           |  |  |  |  |  |
| LF without CR (print data)                  | ESC DC2      | 27 18     |  |  |  |  |  |
| Line feed                                   | LF           | 10        |  |  |  |  |  |
| Var. line feed n/216 inch (n=0 to 255)      | ESC J n      | 27 74 n   |  |  |  |  |  |
| Var. rev. line feed n/216 inch (n=0 to 36)  | ESC j n      | 27 106 n  |  |  |  |  |  |
| Line spacing                                |              |           |  |  |  |  |  |
| 6 LPI                                       | ESC 2        | 27 50     |  |  |  |  |  |
| 8 LPI                                       | ESC 0        | 27 48     |  |  |  |  |  |
| Line spacing 7/72 inch (for 7 bit graphics) | ESC 1        | 27 49     |  |  |  |  |  |
| Var. line spacing n/216 inch (n=0 to 255)   | ESC 3 n      | 27 51 n   |  |  |  |  |  |
| Var. line spacing n/72 inch (n=1 to 85)     | ESC A n      | 27 65 n   |  |  |  |  |  |
| Margins                                     |              |           |  |  |  |  |  |
| Margin left set                             | ESC I n      | 27 108 n  |  |  |  |  |  |
| Margin right set                            | ESC Q n      | 27 81 n   |  |  |  |  |  |
| Miscellaneous                               |              |           |  |  |  |  |  |
| Half speed printing OFF                     | ESC s 0      | 27 115 48 |  |  |  |  |  |
| Half speed printing ON                      | ESC s 1      | 27 115 49 |  |  |  |  |  |
| MSB setting                                 |              |           |  |  |  |  |  |
| Cancel MSB setting                          | ESC #        | 27 35     |  |  |  |  |  |
| MSB set 0                                   | ESC =        | 27 61     |  |  |  |  |  |
| MSB set 1                                   | ESC >        | 27 62     |  |  |  |  |  |
|                                             |              |           |  |  |  |  |  |

|                                                                                                    | Control Code |           |  |  |  |  |  |
|----------------------------------------------------------------------------------------------------|--------------|-----------|--|--|--|--|--|
| Function                                                                                                    | ASCII        | Decimal   |  |  |  |  |  |
| Near Letter Quality                                                                                                    |              |           |  |  |  |  |  |
| NLQ auto justification (left, mid, right, full)                                                                                                    | ESC a n      | 27 97 n   |  |  |  |  |  |
| Select font NLQ                                                                                                    | ESC x SOH    | 27 120 1  |  |  |  |  |  |
| Paper out sensor                                                                                                    |              |           |  |  |  |  |  |
| Paper out sensor OFF                                                                                                    | ESC 8        | 27 56     |  |  |  |  |  |
| Paper out sensor ON                                                                                                    | ESC 9        | 27 57     |  |  |  |  |  |
| Print head direction                                                                                                    |              |           |  |  |  |  |  |
| Unidir. print (home head) for one line only.                                                                                                    | ESC <        | 27 60     |  |  |  |  |  |
| Unidirectional print OFF                                                                                                    | ESC U 0      | 27 85 48  |  |  |  |  |  |
| Unidirectional print ON                                                                                                    | ESC U 1      | 27 85 49  |  |  |  |  |  |
| Print suppress                                                                                                    |              |           |  |  |  |  |  |
| Print suppress OFF                                                                                                    | DC1          | 17        |  |  |  |  |  |
| Print suppress ON (no print until "DC1")                                                                                                    | DC3          | 19        |  |  |  |  |  |
| Proportional spacing                                                                                                    |              |           |  |  |  |  |  |
| Proportional spacing OFF                                                                                                    | ESC p 0      | 27 112 48 |  |  |  |  |  |
| Proportional spacing ON                                                                                                    | ESC p 1      | 27 112 49 |  |  |  |  |  |
| Skip-over perforation                                                                                                    |              |           |  |  |  |  |  |
| ** Skip-over perforation (n=1 to 127)                                                                                                    | ESC N n      | 27 78 n   |  |  |  |  |  |
| ** Skip-over perforation OFF                                                                                                    | ESC O        | 27 79     |  |  |  |  |  |
| Space between characters                                                                                                    |              |           |  |  |  |  |  |
| Space between characters (n=0 to 63)                                                                                                    | ESC SP n     | 27 32 n   |  |  |  |  |  |
|                                                                                                    |              |           |  |  |  |  |  |
| The second second secon | <u> </u>     | <u> </u>  |  |  |  |  |  |

<sup>\*\*</sup> Notes: Valid for EPSON mode only, please refer to the S 1000 special control codes table (page A-7).

|                                                | Control Cod |                |  |  |  |  |
|------------------------------------------------|-------------|----------------|--|--|--|--|
| Function                                       | ASCII       | Decimal        |  |  |  |  |
| Subscript / supscript                          |             |                |  |  |  |  |
| Subscript/superscript                          | ESC T       | 27 84          |  |  |  |  |
| Subscript OFF (also superscript OFF)           |             | <b>-</b> . • · |  |  |  |  |
| Subscript ON (SOH or any odd No.)              | ESC S 1     | 27 83 49       |  |  |  |  |
| Superscript OFF (also subscript OFF)           | ESC T       | 27 84          |  |  |  |  |
| Superscript ON (NUL or any even No.)           | ESC S 0     | 27 83 48       |  |  |  |  |
| Underlining                                    |             |                |  |  |  |  |
| ** Underline OFF (underscore)                  | ESC - 0     | 27 45 48       |  |  |  |  |
| ** Underline ON (underscore)                   | ESC - 1     | 27 45 49       |  |  |  |  |
| Utility/draft mode                             |             |                |  |  |  |  |
| ** Designate HSD mode (SSD at 12 CPI)          | ESC (0      | 27 40 48       |  |  |  |  |
| Select font utility                            | ESC x NUL   | 27 120 0       |  |  |  |  |
| Vertical format unit                           |             |                |  |  |  |  |
| ** VFU channel select (n=0 to 7)               | ESC / n     | 27 47 n        |  |  |  |  |
| VFU load (k=1 to 16)                           | ESC b n     | 27 98 n m1     |  |  |  |  |
|                                                | m1mk NUL    | mk 0           |  |  |  |  |
| Vertical tabs                                  |             |                |  |  |  |  |
| <br>  Vertical tabulator cancel                | ESC B NUL   | 27 66 0        |  |  |  |  |
| vertical tabulator set                         | ESC B n1    | 27 66 n1       |  |  |  |  |
|                                                | n16 NUL     | n16 0          |  |  |  |  |
| Vertical tabulator skip (same as LF if no tab) | VT          | 11             |  |  |  |  |
| r                                              |             |                |  |  |  |  |

<sup>\*\*</sup> Notes: Valid for EPSON mode only, please refer to the S 1000 special control codes table (page A-7).

### S 1000 special control codes table

|                                    | Contro             | l Code              |
|------------------------------------|--------------------|---------------------|
| Function - S 1000 only             | ASCII              | Decimal             |
| Condensed                          | ESC X SI           | 27 88 15            |
| Double width (for one line only)   | ESC X SO           | 27 88 14            |
| Skip-over perforation (n=1 to 127) | ESC X N n          | 27 88 78 n          |
| Skip-over perforation OFF          | ESC X O            | 27 88 79            |
| Designate HSD mode (SSD at 12 CPI) | ESC X (0           | 27 88 40 48         |
| Select 8 bit graphics (m=0 to 7)   | ESC X * m<br>n1 n2 | 27 88 42 m<br>n1 n2 |
| VFU channel select (n=0 to 7)      | ESC X / n          | 27 88 47 n          |
| Underlining OFF                    | ESC X - 0          | 27 88 45 48         |
| Underlining ON                     | ESC X - 1          | 27 88 45 49         |

**Notes:** The S 1000 control sequences were built using the EPSON sequence, and adding a "X" after the escape code. This avoids any conflict with the ISO2022 control sequences.

## EPSON and S 1000 non standard control code table

|                      | Contro   | ol Code   |  |  |  |
|----------------------|----------|-----------|--|--|--|
| Function             | ASCII    | Decimal   |  |  |  |
| NLQ font select      |          |           |  |  |  |
| NLQ Courier          | ESC k 0  | 27 107 48 |  |  |  |
| NLQ San Serif        | ESC k 1  | 27 107 49 |  |  |  |
| Double Height        |          |           |  |  |  |
| Double height off    | ESC w 0  | 27 119 48 |  |  |  |
| Double on            | ESC w 1  | 27 119 49 |  |  |  |
| Dual bin CSF bin No. |          |           |  |  |  |
| Dual 1 bin select    | ESC EM 1 | 27 25 49  |  |  |  |
| Dual 2 bin select    | ESC EM 2 | 27 25 50  |  |  |  |
| Emulation change     |          |           |  |  |  |
| Epson FX emulation   | ESC { F  | 27 123 70 |  |  |  |
| S 1000 emulation     | ESC { U  | 27 123 85 |  |  |  |
|                      |          |           |  |  |  |

# ► Appendix B: Menu Selections

| Group            | Item                        | Settings                                                 |
|------------------|-----------------------------|----------------------------------------------------------|
| Font             | Print Mode                  | <b>Utility</b> , NLQ Courier, NLQ<br>Sans Serif, HSD     |
|                  | Pitch                       | <b>10 CPI</b> , 12 CPI, 17.1 CPI 20 CPI, proportional    |
|                  | Style                       | Normal, Italics                                          |
|                  | Size                        | Single, Double                                           |
| General control  | Emulation Mode              | <b>EPSON FX</b> , S 1000                                 |
|                  | Graphics                    | Bi-directional, Uni-direct.                              |
|                  | Paper Out Override          | No, Yes                                                  |
|                  | Print registration          | <b>0</b> , -1, -2, -3, -4, -5, +5, +4, +3, +2, +1        |
|                  | Operator Panel<br>Functions | <b>Full Operation</b> , Limited Operation                |
| Vertical Control | Print Suppress Effect.      | Yes, No                                                  |
|                  | Buffer Size                 | Normal, Reduced                                          |
|                  | Line Spacing                | 6LPI, 8LPI                                               |
|                  | Form tear-Off               | <b>Off</b> , On                                          |
|                  | Skip Over Perforation       | No, Yes                                                  |
|                  | Auto LF                     | No, Yes                                                  |
|                  | Auto Feed XT                | Invalid, valid                                           |
|                  | Page Length                 | <b>12"</b> 14" 3" 3.5" 4" 5.5" 6" 7" 8" 8.5" 11" 11 2/3" |
|                  | CSF Bin Select              | <b>Bin-1</b> , Bin-2                                     |

**Note:** Factory settings are printed bold.

| Group             | Item                     | Settings                                                                                                    |
|-------------------|--------------------------|----------------------------------------------------------------------------------------------------|
| Symbol Sets       | G0 designation (S 1000)  | <b>ASCII</b> , ISO 8859, 928<br>Graphics, 931 Graphics,<br>EPSON Italics, DLL, PC<br>extended, PC multilingual,<br>PC Norway, PC Turkey, PC<br>Portugal                                                                 |
|                   | G1 designation (S 1000)  | Same as above, ISO 8859                                                                                                    |
|                   | G2 designation (S 1000)  | Same as above 928 Graphics                                                                                                    |
|                   | G3 designation (S 1000)  | Same as above 931 Graphics                                                                                                    |
|                   | GL invocation (S 1000)   | <b>G0</b> , G1, G2, G3                                                                                                    |
|                   | GR invocation (S 1000)   | <b>G1</b> , G2, G3, G0                                                                                                    |
|                   | Printable 8 Bit control  | <b>Yes</b> , no                                                                                                    |
|                   | Language Set             | American, French, German, British, Danish 1, Swedish 1, Italian, Spanish 1, Japanese, Norwegian, Danish 2, Spanish 2, Latin America, French Canadian, Dutch, Swedish 2, Swedish 3, Swedish 4, Turkish, Swiss 1, Swiss 2 |
|                   | Zero Character           | Unslashed, Slashed                                                                                                    |
| Serial I/F Option | Parity                   | None, Odd, Even                                                                                                    |
|                   | Serial Data 7 otr 8 Bits | 8, 7                                                                                                    |
|                   | Protocol                 | Ready/Busy, XON/XOFF                                                                                                    |
|                   | Diagnostic Test          | No, Yes                                                                                                    |
|                   | Busy Line                | SSD-, SSD+, DTR, RTS                                                                                                    |
|                   | Baud Rate                | <b>9600</b> , 4800, 2400, 1200, 600 300, 19200 BPS                                                                                                    |
|                   | DSR Signal               | <b>Valid</b> , Invalid                                                                                                    |
|                   | DTR Signal               | Ready on Power Up, on<br>Select                                                                                                    |
|                   | Busy Time                | <b>200 Milliseconds</b> , 1 Second                                                                                                    |

Note: Factory settings are printed bold.

► Appendix C: Character Sets

# NATIONAL CHARACTER SETS (ESC R n) (EPSON FX and S 1000 MODE)

| ESC. R. n | Language      | 23 | 24 | 26 | 30 | 3C | ЗЕ | 40 | 4F | 5B | 5C | 5D | 5E       | 5F | 60 | 69       | 7B | 7C | 7D | 7E         |
|-----------|---------------|----|----|----|----|----|----|----|----|----|----|----|----------|----|----|----------|----|----|----|------------|
| ОН        | AMERICAN      | #  | \$ | &  | 0  | <  | >  | 6  | 0  | [  | `  | 1  | <b>A</b> | _  | •  | i        | {  | 1  | }  | ~          |
| 1 H       | FRENCH        | #  | \$ | &  | 0  | <  | >  | à  | 0  | •  | Ç  | 5  | ٨        | _  | •  | i        | é  | ù  | è  | ••         |
| 2H        | GERMAN        | #  | \$ | &  | 0  | <  | >  | 5  | 0  | Ä  | Ö  | Ü  | ٨        | _  | •  | i        | ä  | ö  | ü  | B          |
| ЭН        | BRITISH       | £  | \$ | &  | 0  | <  | >  | 6  | 0  | £  | \  | 1  | ٨        |    | •  | i        | {  | 1  | }  | , <b>~</b> |
| 4H        | DANISH 1      | #  | \$ | &  | 0  | <  | >  | 6  | 0  | Æ  | Ø  | A  | ٨        | _  | •  | i        | 2  | 0  | ā  | ~          |
| 5H        | SWEDISH 1     | #  | Ħ  | &  | 0  | <  | >  | É  | 0  | Ä  | ŏ  | Ä  | Ü        |    | é  | <b>i</b> | ä  | ö  | ā  | ū          |
| 6Н        | ITALIAN       | #  | \$ | &  | 0  | <  | >  | 6  | 0  | •  | \  | é  | ^        | _  | ù  | i        | à  | ò  | è  | i          |
| 7H        | SPANISH 1     | R  | \$ | &  | 0  | <  | >  | 6  | 0  | ī  | Ñ  | š  | <b>A</b> | _  | •  | i        | •• | ñ  | }  | ~          |
| 8H        | JAPANESE      | #  | \$ | &  | 0  | <  | >  | 6  | 0  | Ĺ  | ¥  | j  | ٨        |    | •  | 1        | {  | 1  | }  | ~          |
| 9H        | NORWEGIAN     | #  | ¤  | &  | 0  | <  | >  | 슢  | 0  | Æ  | Ø  | X  | Ü        | _  | é  | i        | 2  | ø  | â  | ũ          |
| ΑH        | DANISH 2      | #  | \$ | &  | 0  | <  | >  | É  | 0  | Æ  | Ø  | A  | Ü        | _  | é  | i        | æ  | 0  | ā  | ũ          |
| ВН        | SPANISH 2     | #  | \$ | &  | 0  | <  | >  | á  | 0  | :  | Ñ  | ż  | é        | _  | •  | i        | í  | ñ  | ó  | ů          |
| CH        | LATIN AMERICA | #  | \$ | &  | 0  | <  | >  | á  | 0  | i  | Ñ  | દ  | é        | _  | ü  | i        | í  | ñ  | Ó  | ú          |
| DH        | FR. CANADIAN  | ü  | \$ | ë  | 0  | <  | >  | à  | Ø  | à  | Ç  | è  | i        | ī  | ô  | i        | é  | ù  | è  | û          |
| EH        | DUTCH         | £  | \$ | &  | 0  | <  | >  | 6  | 0  | £  | IJ | 1  | ^        | _  | •  | i        | {  | ij | }  | ~          |
| FH        | SWEDISH 2     | #  | \$ | &  | 0  | <  | >  | É  | 0  | Ä  | ö  | Ä  | Ü        | _  | é  | i        | ä  | ö  | â  | ü          |
| 10H       | SWEDISH 3     | 5  | \$ | &  | 0  | <  | >  | É  | 0  | Ä  | Ö  | X  | Ü        | _  | é  | i        | ä  | ö  | ā  | ü          |
| 11H       | SWEDISH 4     | 5  | ¤  | &  | 0  | <  | >  | É  | 0  | X  | Ö  | X  | <b>A</b> | _  | ė  | i        | ä  | ö  | ā  | ü          |
| 12H       | TURKISH       | ş  | \$ | ğ  | 0  | <  | >  | Ş  | 0  | i  | Ö  | ü  | ĕ        | _  | Ç  | 1        | İ  | ö  | Ü  | Ç          |
| 13H       | SWISS 1       | £  | \$ | &  | 0  | <  | >  | Ç  | 0  | à  | é  | è  | ^        |    | •  | <b>i</b> | ä  | ö  | ü  |            |
| 14H       | SWISS 2       | £  | Ś  | 2. | 0  | <  | >  | Š  | 0  | à  | c  | è  | ٨        |    | •  | 1        | ä  | ă  | n  | ė          |

#### Character sets selection

Epson FX mode character set commands

|                                  |           | Comn               | nand                  |  |  |  |
|----------------------------------|-----------|--------------------|-----------------------|--|--|--|
| Function                         | Emulation | ASCII              | Decimal               |  |  |  |
| EPSON Italic, expansion 1        | EPSON     | ESC t 0<br>ESC 7   | 27 116 48<br>27 55    |  |  |  |
| EPSON Italic, expansion 2        | EPSON     | ESC t 0<br>ESC 6   | 27 116 48<br>27 54    |  |  |  |
| EPSON Italic, expansion 3        | EPSON     | ESC t 0<br>ESC I 1 | 27 116 48<br>27 73 49 |  |  |  |
| EPSON Line Graphics, expansion 1 | EPSON     | ESC t 1<br>ESC 7   | 27 116 49<br>27 55    |  |  |  |
| EPSON Line Graphics, expansion 2 | EPSON     | ESC t 1<br>ESC 6   | 27 116 49<br>27 54    |  |  |  |
| EPSON Line Graphics, expansion 3 | EPSON     | ESC t 1<br>ESC I 1 | 27 116 49<br>27 73 49 |  |  |  |

All combinations are possible with ESC t 0/1, ESC 6/7, ESC I 0/1.

The ESC t 0/1 toggles between the Italic and Line graphics character sets. The ESC 6/7 toggles between expansion 1 and 3.

The ESC I 0/1 toggles between expansion 2 and 3, or 1 and no expansion.

|   | 8   | 9   | A  | В | С | D | E | F   |
|---|-----|-----|----|---|---|---|---|-----|
| 0 | NUL |     |    | 0 | e | P | • | р   |
| 1 |     | DC1 | 1  | 1 | A | Q | а | q   |
| 2 |     | DC2 | ~  | 2 | В | R | b | r   |
| 3 |     | рсз | #  | 3 | С | S | c | s   |
| 4 |     | DC4 | \$ | 4 | D | Т | ď | t   |
| 5 |     |     | %  | 5 | E | U | e | u   |
| 6 |     |     | &  | 6 | F | V | f | v   |
| 7 | BEL |     | ,  | 7 | G | W | g | W   |
| 8 | BS  | CAN | (  | 8 | Н | X | h | X   |
| 9 | нт  | EM  | )  | 9 | I | Y | i | у   |
| A | LF  |     | #  | : | J | Z | j | z   |
| В | VT  | ESC | +  | ; | K | ſ | k | {   |
| С | FF  |     | ,  | < | L | ١ | 1 | 1   |
| D | CR  |     | _  | = | М | J | m | 3   |
| E | so  |     |    | > | N | ^ | n | ~   |
| F | SI  |     | /  | ? | 0 | _ | 0 | DEL |

## EPSON ITALIC CHARACTER SET (ESC t 0 ESC I 1 ESC 7)

| _ |     |     |    |   |   |   |   |     |
|---|-----|-----|----|---|---|---|---|-----|
|   | 8   | 9   | A  | В | С | D | E | F   |
| 0 | à   | 5   |    | 0 | @ | P | • | р   |
| 1 | ė   | В   | 1  | 1 | A | ۵ | a | q   |
| 2 | ù   | DC2 | W  | 2 | В | R | Ь | r   |
| 3 | ð   | DC3 | #  | 3 | С | 5 | С | s   |
| 4 | i   | DC4 | \$ | 4 | D | Т | đ | t   |
| 5 | 0   | ø   | %  | 5 | E | U | e | и   |
| 6 | £   | ••  | &  | 6 | F | V | f | v   |
| 7 | BEL | Ä   | ,  | 7 | G | W | g | W   |
| 8 | BS  | CAN | (  | 8 | Н | Х | h | x   |
| 9 | нт  | Ü   | )  | 9 | I | Y | i | У   |
| A | LF  | ä   | #  | : | J | Z | j | Z   |
| В | VT  | ESC | +  | ; | K | Ĺ | k | f   |
| С | FF  | ü   | ,  | ٧ | L | ١ | 1 | 1   |
| D | CR  | É   | -  | = | M | J | m | 7   |
| E | so  | é   | •  | ^ | N | ٨ | n | ~   |
| F | SI  | ¥   | /  | ? | 0 |   | O | DEL |

|   | 8   | 9   | A  | В | С | D | E | F   |
|---|-----|-----|----|---|---|---|---|-----|
| 0 | à   | 5   |    | 0 | @ | P | • | p   |
| 1 | ė   | В   | 1  | 1 | A | Q | a | q   |
| 2 | ù   | DC2 | n  | 2 | В | R | b | r   |
| 3 | ð   | DC3 | #  | 3 | С | ß | U | 5   |
| 4 | i   | DC4 | t) | 4 | D | Т | ď | t   |
| 5 | 0   | ø   | %  | 5 | E | U | e | u   |
| 6 | £   |     | &  | 6 | F | V | f | V   |
| 7 | BEL | Ä   | ,  | 7 | G | W | g | W   |
| 8 | BS  | CAN | (  | 8 | Н | X | h | x   |
| 9 | нт  | Ü   | )  | 9 | I | Y | i | У   |
| A | LF  | ä   | *  | : | J | z | j | z   |
| В | VT  | ESC | +  | ; | K | [ | k | {   |
| С | FF  | ü   | ,  | < | L | ١ | 1 | 1   |
| D | CR  | É   | -  | = | М | J | m | }   |
| E | so  | é   | •  | > | N | ۸ | n | ~   |
| F | SI  | ¥   | 1  | ? | O |   | o | DEL |

## EPSON ITALIC EXPAND 2 (ESC t O ESC I O ESC 6)

|   | 8  | 9  | A  | В        | С | D | E | F  |
|---|----|----|----|----------|---|---|---|----|
| 0 | å  | 5  |    | 0        | @ | P | • | р  |
| 1 | ė  | В  | 1  | 1        | A | Q | a | q  |
| 2 | វេ | Æ  | #  | 2        | В | R | b | r  |
| 3 | ð  | æ  | #  | 3        | С | S | C | s  |
| 4 | i  | 0  | \$ | 4        | D | T | đ | t  |
| 5 | 0  | 0  | %  | 5        | E | U | e | и  |
| 6 | £  | ,, | &  | 6        | F | V | f | V  |
| 7 | 1  | Ä  | ,  | 7        | G | W | g | N. |
| 8 | ė  | ö  | (  | 8        | Н | X | h | ×  |
| 9 | Ñ  | Ü  | )  | 9        | I | Y | i | у  |
| A | ส  | ä  | *  | :        | J | Z | j | z  |
| В | Д  | ö  | +  | ;        | K | [ | k | ſ  |
| С | R  | ü  | ,  | <b>*</b> | L | ١ | 1 | 1  |
| D | A  | Ę  | -  | н        | M | J | m | }  |
| Е | ā  | é  | •  | ^        | N | ٨ | n | 2  |
| F | Ç  | ¥  | 1  | ?        | 0 | _ | 0 | 0  |

## EPSON ITALIC EXPAND 3 (ESC t 0 ESC I 1 ESC 6)

|   | 0   | 1   | 2  | 3 | 4 | 5 | 6 | 7 |
|---|-----|-----|----|---|---|---|---|---|
| 0 | à   | 5   | SP | 0 | @ | P | • | p |
| 1 | è   | DC1 | 1  | 1 | A | Q | a | đ |
| 2 | ù   | DC2 | 77 | 2 | В | R | b | r |
| 3 | ò   | DСЗ | #  | 3 | С | S | С | 8 |
| 4 | 1   | DC4 | \$ | 4 | D | Т | ď | t |
| 5 | 0   | 0   | %  | 5 | E | U | е | u |
| 6 | £   |     | &  | 6 | F | ٧ | f | v |
| 7 | BEL | Ä   | ,  | 7 | G | W | g | W |
| 8 | BS  | CAN | (  | 8 | Н | Х | h | × |
| 9 | нт  | Ü   | )  | 9 | I | Y | i | у |
| A | LF  | ä   | *  | : | J | Z | j | z |
| В | VT  | ESC | +  | ; | К | C | k | { |
| С | FF  | ü   | ,  | < | L | \ | 1 | 1 |
| D | CR  | É   | _  | = | М | 3 | m | } |
| E | so  | é   | •  | > | N | ^ | n | ~ |
| F | sī  | ¥   | /  | ? | 0 | _ | 0 |   |

| <u> </u> |     |     |          |     |           |    |    |    |
|----------|-----|-----|----------|-----|-----------|----|----|----|
| ·        | 8   | 9   | A        | В   | С         | D  | E  | F  |
| 0        | NUL |     | á        | ::: | L         | ш  | α  | =  |
| 1        |     | DC1 | i        | 1/2 | T         | Ŧ  | В  | ±  |
| 2        |     | DC2 | ó        |     | Т         | π  | Г  | 2  |
| 3        |     | DСЗ | ú        |     | F         | L  | π  | ≤  |
| 4        |     | DC4 | ห        | 1   | _         | F  | Σ  | ſ  |
| 5        |     |     | ŭ        | #   | +         | F  | σ  | J. |
| 6        |     |     | æ        | #   | #         | IT | μ  | ÷  |
| 7        | BEL |     | O        | Π   | <u>+</u>  | #  | τ  | ૠ  |
| 8        | BS  | CAN | ઢ        | 7   | Ţ         | +  | 至  | 0  |
| 9        | нт  | EM  | L        | 1   | ľ         | -  | θ  | •  |
| A        | LF  |     | ٦        | =   | <u>11</u> | ٢  | Ω  | •  |
| В        | VT  | ESC | <b>½</b> | ก   | īF        |    | δ  | .1 |
| С        | FF  |     | *        | ปิ  | ŀ         |    | 80 | η  |
| D        | CR  |     | ;        | П   | =         | ı  | Ø  | 2  |
| E        | so  |     | <b>«</b> | 4   | 作         | 1  | €  | •  |
| F        | SI  |     | <b>»</b> | ٦   | Ψ.        |    | 0  |    |

|   | 8   | 9   | A        | В   | С          | D   | E  | F   |
|---|-----|-----|----------|-----|------------|-----|----|-----|
| 0 | Ç   | É   | á        |     | L          | ш   | α  | =   |
| 1 | ü   | æ   | í        |     | Т          | Ŧ   | ន  | ±   |
| 2 | é   | DC2 | ó        | *** | Т          | π   | Γ  | 5   |
| 3 | â   | DC3 | ú        |     | ŀ          | L   | π  | ≤   |
| 4 | ä   | DC4 | ñ        | 1   |            | II. | Σ  | ſ   |
| 5 | à   | ò   | Ñ        | 4   | +          | F   | σ  | J   |
| 6 | å   | a   | <u>a</u> | 11  | F          | π   | μ  | ÷   |
| 7 | BEL | ù   | <u>o</u> | π   | ╟          | #   | ч  | æ   |
| 8 | BS  | CAN | ં        | 7   | L          | #   | ₹  | 0   |
| 9 | нт  | ö   | L        | 1   | F          | ı   | 9  | •   |
| A | LF  | Ü   | Г        |     | <u>1</u> L | г   | Ω  |     |
| В | VT  | ESC | %        | 11  | īr         |     | δ  | 1   |
| С | FF  | £   | *        | ī   | ᆙ          |     | 80 | n   |
| D | CR  | ¥   | i        | П   | =          | 1   | ø  | 2   |
| E | so  | R   | «        | j.  | 作          | 1   | €  |     |
| F | SI  | f   | »        | 7   | <u> </u>   |     | n  | DEL |

## EPSON PC EXPAND 2 (ESC t 1 ESC I 0 ESC 6)

|   | 8  | 9         | A        | В    | С       | D  | Е | F        |
|---|----|-----------|----------|------|---------|----|---|----------|
| 0 | Ç  | É         | á        |      | L       | ш  | α | <b>=</b> |
| 1 | ü  | <b>82</b> | í        |      | T       | ۳  | ß | ±        |
| 2 | é  | Æ         | ó        | **** | Т       | П  | Γ | 2        |
| 3 | â  | ð         | ú        |      | F       | F  | π | ≤        |
| 4 | ä  | ö         | ห        | 4    | _       | ιL | Σ |          |
| 5 | à  | ò         | Ñ        | 4    | +       | F  | σ | J        |
| 6 | ā. | a         | <u>a</u> | 11   | F       | ı  | μ | +        |
| 7 | Ç  | ù         | Q        | n    | ╟       | #  | ч | *        |
| 8 | ê  | ÿ         | ઢ        | 7    | L       | +  | ₹ | 0        |
| 9 | ë  | ö         | _        | 1    | F       | ן  | θ | •        |
| A | è  | Ü         | 7        |      | 兀       | Г  | Ω |          |
| В | ï  | ¢         | %        | า    | īΓ      |    | δ | 1        |
| С | î  | £         | *        | n    | ŀ       |    | ω | n        |
| D | i  | ¥         | i        | п    | =       | 1  | Ø | 2        |
| E | Ä  | R         | «        | 4    | ╬       | 1  | € | •        |
| F | A  | f         | »        | ٦    | <u></u> | -  | n |          |

| , |     |     |    |   |   |   |   |   |
|---|-----|-----|----|---|---|---|---|---|
|   | 0   | 1   | 2  | 3 | 4 | 5 | 6 | 7 |
| 0 | à   | 5   | SP | 0 | 9 | P | • | р |
| 1 | è   | DC1 | ı  | 1 | A | Q | a | q |
| 2 | ù   | DC2 | Ħ  | 2 | В | R | b | r |
| 3 | ò   | DC3 | #  | 3 | С | S | С | 8 |
| 4 | i   | DC4 | \$ | 4 | D | Т | q | t |
| 5 | ۰   | Ø   | %  | 5 | E | U | е | u |
| 6 | £   | ••  | &  | 6 | F | V | f | V |
| 7 | BEL | Ä   | ,  | 7 | G | W | g | w |
| 8 | BS  | CAN | (  | 8 | Н | Х | h | × |
| 9 | нт  | Ü   | )  | 9 | I | Y | i | у |
| A | LF  | ä   | *  | : | J | Z | j | z |
| В | VT  | ESC | +  | ; | K | ( | k | { |
| С | FF  | ü   | ,  | < | L | \ | 1 | ļ |
| D | CR  | É   | -  | = | M | ] | m | } |
| E | so  | é   | •  | ^ | N | ^ | n | ~ |
| F | sı  | Å   | 1  | ? | 0 |   | 0 |   |

#### Character sets selection

#### \$1000 mode character set commands

The character sets selection conforms to the ISO 2022 requirements:

The character sets have to be designated and invoked according to the chart below.

The whole designation sequence is:

ESC <designation> <character set identifier>

The invocation sequence is a control code : SI. SO, SS2, SS3 or an Escape sequence.

#### Designation sequences table

|                                                                   |           | Comr               | nand               |
|-------------------------------------------------------------------|-----------|--------------------|--------------------|
| Function                                                          | Emulation | ASCII              | Decimal            |
| Designation character set<br>G0 (94 characters)                   | S 1000    | ESC (n             | 27 40 n            |
| Designation character set                                         | S 1000    |                    |                    |
| 94 characters                                                     |           | ESC) n             | 27 41 n            |
| 96 characters                                                     |           | ESC - n            | 27 45 n            |
| Designation character set<br>G2<br>94 characters<br>96 characters | S 1000    | ESC * n<br>ESC . n | 27 42 n<br>27 46 n |
| designation character set G3 94 characters                        | S 1000    | ESC + n            | 97.49              |
| 96 characters                                                     |           | ESC + n<br>ESC / n | 27 43 n<br>27 47 n |
|                                                                   |           | 200 / 11           | 2, 1, 11           |

#### Character set indentifier table (\$1000 mode only)

| Character set                                                                                                    | ASCII | Decimal | # of char. |
|----------------------------------------------------------------------------------------------------|-------|---------|------------|
| The second second secon |       |         |            |
| ASCII                                                                                                    | В     | 66      | 94 char.   |
| ISO 8859/1                                                                                                    | A     | 65      | 96 char.   |
| GRAPHICS TI 928                                                                                                    | 0     | 48      | 94 char.   |
| (DEC GRAPHICS)                                                                                                    |       |         |            |
| GRAPHICS TI 931                                                                                                    | 9     | 57      | 94 char.   |
| DOWNLOADED CHAR                                                                                                    | <     | 60      | 96 char.   |
| SET (DLL)                                                                                                    |       |         |            |
| EPSON ITALIC                                                                                                    | I     | 73      | 96 char.   |
| PC EXTENDED                                                                                                    | P     | 80      | 96 char.   |
| PC MULTILINGUAL                                                                                                    | М     | 77      | 96 char.   |
| PC NORWAY                                                                                                    | N     | 78      | 96 char.   |
| PC PORTUGAL                                                                                                    | G     | 71      | 96 char.   |
| PC TURKEY                                                                                                    | Т     | 84      | 96 char.   |
|                                                                                                    |       |         |            |

The ISO 2022 recommandations define two types of character sets: the full 96 character sets (graphics) and the 94 character sets where the code 32 is always considered as SPACE and the code 127 is always the DELETE code.

The designation sequence changes according to the type of character set.  $\$ 

## Invocation sequences table (S1000 mode only)

| Function                                     | ASCII             | Decimal      |
|----------------------------------------------|-------------------|--------------|
| Locking-shift zero (LS0)<br>or shift-in (SI) | SI                | 15           |
| Locking-shift one (LS1) or shift-out (SO)    | SO                | 14           |
| Locking-shift one right (LS1R)               | ESC ~             | 27 126       |
| Locking-shift two (LS2)                      | ESC n             | 27 110       |
| Locking-shift two right (LS2R)               | ESC }             | 27 125       |
| Locking-shift three (LS3)                    | ESC o             | 27 111       |
| ** Locking-shift three right (LS3R)          | ESC I             | 27 124       |
| Single-shift two (SS2)                       | ESC N<br>or 08/14 | 27 78<br>142 |
| Single-shift three (SS3)                     | ESC O<br>or 08/15 | 27 79<br>143 |

<sup>\*\*</sup> **Notes:** Depending on the computer, the vertical bar may show as a broken bar.

#### **Designation and Invocation chart**

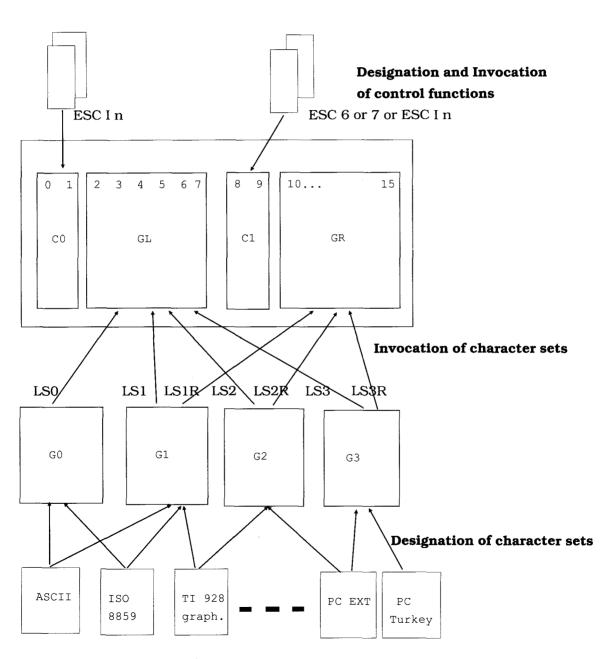

Character sets library

#### Example:

Assume you are working with ASCII, ISO 8859, TI 928 graphics and a downloaded character set:

The designations can be as follow:

ESC (B (ASCII as G0)

ESC - A (ISO 8859 as G1)

ESC \* 0 (TI 928 graphics as G2)

ESC / < (downloaded character set as G3)

When printing a text written with ISO 8859 international characters, the invocations are :

SI (G0 as GL)

ESC ~ (G1 as GR)

Then, the 8 bit character set is ASCII+ISO8859.

ESC N or SS2 (code 08/14) followed with the character to be printed.

#### ASCII CHARACTER SET

|   | 0   | 1   | 2  | 3 | 4  | 5 | 6 | 7 |
|---|-----|-----|----|---|----|---|---|---|
| О | NUL | DLE | SP | 0 | (9 | Р | ` | р |
| 1 | SOH | DC1 | 1  | 1 | A  | Q | а | q |
| 2 | STX | DC2 | ** | 2 | В  | R | b | r |
| 3 | ETX | DC3 | #  | 3 | С  | ន | Ü | s |
| 4 | EOT | DC4 | \$ | 4 | D  | Т | ď | t |
| 5 | ENQ | NAK | %  | 5 | E  | U | е | u |
| 6 | ALK | SYN | &  | 6 | F  | V | f | V |
| 7 | BEL | ЕТВ | ,  | 7 | G  | W | g | w |
| 8 | BS  | CAN | (  | 8 | Н  | Х | h | × |
| 9 | нт  | EM  | )  | 9 | I  | Y | i | у |
| A | LF  | SUB | *  | : | J  | Z | j | z |
| В | VT  | ESC | +  | ; | К  | £ | k | { |
| С | FF  | FS  | ,  | < | L  | \ | 1 | I |
| D | CR  | GS  | -  | = | M  | ] | Π | } |
| E | so  | RS  | •  | > | N  | ^ | n | ~ |
| F | SI  | us  | /  | ? | 0  | _ | 0 |   |

#### ISO 8859 CHARACTER SET

|   | 8              | 9              | A        | В        | С | D | E | F |
|---|----------------|----------------|----------|----------|---|---|---|---|
| 0 | 8              | n<br>C         |          | 0        | À | Đ | à | ð |
| 1 | a<br>1         | 7              | i        | ±        | Á | Ñ | á | ñ |
| 2 | 8 2            | P 2            | ¢        | 2        | Â | ò | â | ò |
| 3 | 8              | S<br>E         | £        | 3        | Ã | Ó | ã | ó |
| 4 | r<br>K         | UU             | ¤        | •        | Ä | ô | ä | ô |
| 5 | N<br>L         | H              | ¥        | μ        | Å | ð | â | ð |
| 6 | 3<br>3         | 3<br>P         | ŀ        | n        | Æ | Ö | æ | ö |
| 7 | E <sub>S</sub> | E <sub>P</sub> | 5        | •        | Ç | × | Ç | ÷ |
| 8 | H S            | \$<br>8        |          | •        | È | Ø | è | Ø |
| 9 | H,             | 9              | 0        | 1        | É | Ù | é | ù |
| A | y<br>3         | 8,4            | <u>a</u> | <u>0</u> | Ê | Ú | ê | ú |
| В | P              | ۳۰             | <b>«</b> | <b>»</b> | É | Û | ë | a |
| С | P              | S<br>T         | 7        | *4       | Ì | Ü | ì | ü |
| D | R              | 0<br>3         | _        | ⅓        | Í | Ý | í | ý |
| E | 3 2            | PH             | 8        | %        | Î | Þ | î | Þ |
| F | 3 9            | 4,             | _        | ડ        | Ï | ß | ï | ÿ |

TI 928 GRAPHIC CHARACTER SET

|   |     |     |    |    | *** |   |                |    |
|---|-----|-----|----|----|-----|---|----------------|----|
|   | o   | 1   | 2  | 3  | 4   | 5 | 6              | 7  |
| 0 | NUL | DLE | SP | 0  | 6   | Р | •              | _  |
| 1 | SOH | DC1 | !  | 1  | A   | Q | 1/2            | _  |
| 2 | STX | DC2 | 77 | 2  | В   | R | H              | _  |
| 3 | ETX | DC3 | #  | 3  | С   | S | P <sub>P</sub> | _  |
| 4 | EOT | DC4 | \$ | 4  | D   | Т | C<br>R         | F  |
| 5 | ENQ | NAK | %  | 5  | E   | U | C. P           | 4  |
| 6 | ALK | SYN | &  | 6  | F   | V | 0              | 1  |
| 7 | BEL | ЕТВ | •  | 7  | G   | W | ±              | Т  |
| 8 | BS  | CAN | V  | Φ  | Н   | X | ĦĹ             |    |
| 9 | нт  | EM  | ^  | ወ  | I   | Y | <b>V</b> T     | ۷  |
| A | LF  | SUB | *  | •  | J   | Z | J              | 2  |
| В | VT  | ESC | +  | •• | К   | [ | 7              | π  |
| С | FF  | FS  | ,  | ٧  | L   | \ | Γ              | p± |
| D | CR  | GS  | -  | =  | M   | ] | L              | £  |
| E | so  | RS  | •  | ^  | N   | ^ | +              | •  |
| F | SI  | ບຣ  | /  | ?  | 0   |   | _              |    |

TI 931 GRAPHIC CHARACTER SET

|   | 8              | 9              | A | В | С | D | E | F |
|---|----------------|----------------|---|---|---|---|---|---|
| 0 | •0             | ·c             |   |   |   | Р | • | q |
| 1 | * 1            | P <sub>1</sub> |   | • | A | Q | a | q |
| 2 | 8 2            | ,3             |   | - | В | R | b | r |
| 3 | 8,             | 3<br>E         | ı | - | С | S | С | 8 |
| 4 | I N            | c <sub>c</sub> | ı | - | D | T | ď | t |
| 5 | N <sub>L</sub> | n<br>u         | 1 | - | E | U | е | u |
| 6 | s<br>s         | 3,             | ı | _ | F | V | f | v |
| 7 | R<br>S         | I,             | ı | • | G | W | g | w |
| 8 | H S            | 8              | 1 | ł | Н | Х | h | х |
| 9 | H              | 9              | I |   | I | Y | i | у |
| A | y<br>3         | 9,4            | Г | 7 | J | Z | j | z |
| В | P. 3           | UN             | 4 | ŀ | K | [ | k | { |
| С | PU             | 3<br>T         | T | T | L | \ | 1 | ı |
| D | R <sub>I</sub> | 0,5            | L |   | M | ] | m | } |
| E | <b>3</b> 2     | P              | 1 | / | N | ^ | n | ~ |
| F | 5              | Ą              | = |   | 0 |   | 0 |   |

### EPSON ITALIC CHARACTER SET

|   |   |   | ···· |   |   |   |   |   |
|---|---|---|------|---|---|---|---|---|
|   | 8 | 9 | A    | В | С | D | E | F |
| 0 | à | 5 |      | 0 | @ | P | • | р |
| 1 | ė | В | !    | 1 | A | ۵ | a | q |
| 2 | ដ | Æ | ,,   | 2 | В | R | b | r |
| 3 | ò | æ | #    | 3 | С | S | C | s |
| 4 | i | ø | \$   | 4 | D | Т | ď | t |
| 5 | o | Ø | %    | 5 | E | U | e | и |
| 6 | £ |   | &    | 6 | F | V | f | V |
| 7 | i | Ä | ,    | 7 | G | W | g | W |
| 8 | ė | Ö | (    | 8 | H | Х | h | x |
| 9 | Ñ | Ü | )    | 9 | I | Y | i | у |
| A | ñ | ä | *    | : | J | Z | j | z |
| В | Ø | ö | +    | ; | K | [ | k | ſ |
| С | R | ü | ,    | ٧ | L | ١ | 1 | 1 |
| D | Å | É | -    | H | М | J | m | 3 |
| E | å | é |      | > | N | ٨ | n | ~ |
| F | Ç | ¥ | /    | ? | 0 |   | ъ | 0 |

#### PC EXTENDED CHARACTER SET

|   | 8 | 9        | A        | В    | С  | D        | E        | F        |
|---|---|----------|----------|------|----|----------|----------|----------|
| 0 | Ç | É        | á        |      | L  | ш        | α        | Ξ        |
| 1 | ü | <b>æ</b> | í        | 1/2  | Т  | ₹        | ß        | ±        |
| 2 | é | Æ        | ó        | **** | Т  | IF       | Γ        | 2        |
| 3 | â | ô        | ú        | _    | F  | ٤        | π        | <u>S</u> |
| 4 | ä | ö        | ห        | +    | _  | L        | Σ        | ſ        |
| 5 | à | ò        | Ñ        | 77"  | +  | F        | σ        | J        |
| 6 | â | û        | <u>a</u> | =    | F  | F        | μ        | ÷        |
| 7 | Ç | ù        | 0        | Π    | ₽  | #        | ۲        | æ        |
| 8 | ê | У        | ં        | 7    | Ŀ  | ‡        | <b>5</b> | 0        |
| 9 | ë | Ö        | L        | 1    | ſſ | <b>-</b> | θ        | •        |
| A | ŵ | Ü        | ŗ        | =    | 퍈  | ᆫ        | Ω        | •        |
| В | ï | ¢        | 1/2      | 1    | īĒ |          | δ        | 1        |
| С | î | £        | *        | ij   | ᅶ  |          | 8        | n        |
| D | i | ¥        | ï        | #    | =  | ı        | Ø        | 2        |
| E | Ä | R        | «        | 4    | 诈  | ı        | €        | •        |
| F | Å | £        | »        | 1    | ᆂ  | -        | ſ        |          |

## PC MULTILINGUAL CHARACTER SET

|   |   | *******  |          |     |    |   |   |           |
|---|---|----------|----------|-----|----|---|---|-----------|
|   | 8 | 9        | A        | В   | С  | D | E | F         |
| 0 | Ç | É        | á        | iii | L  | ŏ | ó | <u> -</u> |
| 1 | ü | <b>æ</b> | i        |     | 1  | Ð | ß | ±         |
| 2 | é | Æ        | 6        |     | Т  | Ê | ٥ | =         |
| 3 | ā | ô        | ú        | 1   | F  | 世 | ò | *         |
| 4 | ä | ö        | ห        | 1   | _  | È | 8 | ท         |
| 5 | à | ò        | N        | Á   | +  | 1 | 8 | 6         |
| 6 | â | a        | <u>a</u> | Â   | ä  | Í | μ | ÷         |
| 7 | Ç | ù        | ō        | À   | ã  | Î | Þ | ,         |
| 8 | ê | y        | ં        | C   | L  | Ť | Þ | 0         |
| 9 | ë | Ö        | 8        | 1   | F  | Ţ | Ú |           |
| A | è | ប៉       | ٦        |     | īΓ | Γ | Û | •         |
| В | ï | Ø        | %        | ī   | ΪĒ |   | Ù | 1         |
| С | î | £        | *        | ī   | 池  |   | ý | 3         |
| D | i | Ø        | :        | ¢   | =  | ; | Ý | 2         |
| E | Ä | ×        | <b>«</b> | ¥   | íř | Ì | - | •         |
| F | Å | f        | <b>»</b> | 7   | ¤  | • | , |           |

## PC NORWAY CHARACTER SET

|    |   |   | ····     |             |          |    |   |     |
|----|---|---|----------|-------------|----------|----|---|-----|
|    | 8 | 9 | A        | В           | С        | D  | E | F   |
| 0  | Ç | É | á        |             | L        | ш  | α | =   |
| 1  | ü | æ | í        |             | T        | Ŧ  | ß | ±   |
| 2  | é | Æ | ó        |             | Т        | π  | Γ | 2   |
| 3  | â | ô | ú        |             | H        | Ц. | π | ≤ . |
| 4  | ä | ŏ | ก        | 1           | -        | F  | Σ | ſ   |
| 5  | à | ò | Ñ        | =           | +        | F  | σ | J   |
| 6  | â | a | <u>a</u> | 11          | ш_       | ſΓ | μ | ÷   |
| .7 | Ç | ù | <u>o</u> | n           | ᆂ        | #  | τ | 2:  |
| 8  | ê | ÿ | ડ        | 7           | ك        | ŧ  | 至 | o   |
| 9  | ë | Ö | L        | <del></del> | IL       | Ţ  | θ | •   |
| A  | ę | Ü | ٦        | ===         | 긕        | Γ  | α | •   |
| В  | ï | Ø | %        | ī           | īř       |    | δ | ۲   |
| С  | î | £ | *        | Ŋ           | ᅶ        |    | 8 | n   |
| D  | i | Ø | ï        | П           | =        |    | Ø | 2   |
| E  | Ä | R | <b>«</b> | 4           | 作        |    | € |     |
| F  | A | £ | ¤        | ٦           | <u>+</u> |    | n |     |

### PC PORTUGAL CHARACTER SET

|   |   | · |          |    |    | · |   |   |
|---|---|---|----------|----|----|---|---|---|
|   | 8 | 9 | A        | В  | С  | D | E | F |
| 0 | Ç | É | á        |    | L  | П | α | = |
| 1 | ü | À | í        |    | Т  | Ŧ | ß | ± |
| 2 | é | È | 6        |    | Т  | π | Г | 2 |
| 3 | â | ô | ú        |    | H  | L | π | ≤ |
| 4 | a | 8 | ห        |    | _  | F | Σ | ſ |
| 5 | à | ò | Ñ        | #  | +  | F | σ | J |
| 6 | Á | Ú | <u>a</u> | 11 | F  | Г | μ | ÷ |
| 7 | Ç | ù | <u>o</u> | Π  | ŀ  | # | τ | æ |
| 8 | ê | Ì | ં        | 7  | L  | + | ₹ | ٥ |
| 9 | Ê | ర | ò        | 77 | ᆫ  | J | θ | • |
| A | è | Ü | ٢        |    | īΓ | Г | Ω | • |
| В | Í | ¢ | *        | ī  | īī |   | δ | 4 |
| С | ô | £ | *        | ħ  | 굔  |   | 8 | n |
| D | i | ΰ | i        | Ш  | =  |   | Ø | 2 |
| E | X | R | «        | ij | #  |   | € | • |
| F | Â | Ó | <b>»</b> | 7  | 1  |   | 0 |   |

### PC TURKEY CHARACTER SET

|   | 8 | 9 | A        | В   | С  | D  | E | F |
|---|---|---|----------|-----|----|----|---|---|
| 0 | Ç | É | á        |     | L  | 此  | α | = |
| 1 | ü | æ | 1        | #   | 1  | Ŧ  | ß | ± |
| 2 | é | Æ | ó        |     | Т  | π  | Г | 2 |
| 3 | â | ô | ú        | l   | F  | Ш  | π | ≤ |
| 4 | ä | ő | ห        | 4   |    | Ŀ  | Σ | ſ |
| 5 | à | ò | Ñ        | =   | +  | F  | σ | J |
| 6 | ā | û | ĕ        | #   | F  | ΙΓ | μ | ÷ |
| 7 | Ç | ù | ğ        | n   | lt | #  | τ | æ |
| 8 | ê | İ | ં        | 11- | Ľ  | +  | ₹ | 0 |
| 9 | ä | Ö | ٦        | 77  | Ir | Ţ  | θ | • |
| A | è | Ü | 7        | ==  | īr | ٢  | Ω | • |
| В | ï | ¢ | <b>½</b> | 1   | ī  |    | 6 | 4 |
| С | î | £ | *        | ij  | ᅶ  |    | 8 | n |
| D | 1 | ¥ | 1        | ш   |    |    | Ø | 2 |
| E | Ä | Ş | «        | 1   | ╬  | 1  | € |   |
| F | A | ş | »        | ן   | ㅗ  | -  | n |   |

## ► Appendix D: Interfacing

This appendix will help you design a *shielded* interface cable that connects your printer to your computer. This requires some knowledge of electronics—signals, wiring, soldering, and crimping—to be designed properly. If you're not technically oriented, we recommend that you purchase a *shielded* interface cable from your dealer.

### **Parallel Interfacing**

The printer requires a Centronics-equivalent parallel cable with the following:

- ▶ Amphenol 57-30360 or AMP 552274-1 plug (or equivalent) with 36 pins
- ▶ AMP 552073-1 (or equivalent) cover
- ▶ Beldon (or equivalent) SHIELDED cable with twisted pair conductors. It can't exceed 16 feet (5 meters) in length and must be UL and CSA approved. The cable MUST be shielded.

Signals for Pin Assignments (Parallel):

|      | Pin * | Signal      | Return Pin # | Direction     |
|------|-------|-------------|--------------|---------------|
|      | 1 🗸   | Strobe      | 19           | To Printer    |
|      | 2 🗸   | Data 1      | 20           | To Printer    |
|      | 3.    | Data 2      | 21           | To Printer    |
|      | 4 🗸   | Data 3      | 22           | To Printer    |
|      | 5 🗸   | Data 4      | 23           | To Printer    |
|      | 6 €   | Data 5      | 24           | To Printer    |
|      | 7 0   | Data 6      | 25           | To Printer    |
|      | 8 🗸   | Data 7      | 26           | To Printer    |
|      | 9 /   | Data 8      | 27           | To Printer    |
|      | 10 🗸  | Acknowledge | 28           | From Printer  |
|      | 11 /  | Busy        | <b>2</b> 9   | From Printer  |
|      | 12    | Paper end   | 30           | From Printer  |
|      | 13 🗸  | Select      | No Return    | From Printer  |
|      | 14    | Autofeed    | _            | To printer    |
|      | 15    | Not used    | _            | _             |
|      | 16    | OV          | No Return    | Signal Ground |
|      | 17    | Chassis Gnd | No Return    | Ground        |
|      | 18†   | +5V*        | _            | From Printer  |
|      | 19-30 | ov          | _            | Ground        |
| 16 - | 31 /  | I-Prime     | _            | To Printer    |
| 15   | 32 🗸  | Fault       | _            | From Printer  |
|      | 33    | OV          |              | Signal Ground |
| _    | 34-36 | Not Used    | _            |               |
| 17-6 | -36   |             |              |               |

<sup>\*50</sup> mA maximum

†Pin 18 is controlled by a jumper plug in the printer.

### **RS232-C Serial Interfacing**

To construct a cable for an RS232-C serial configuration, you will need:

- ▶ DB25P equivalent 25-pin plug, shell equivalent to DB-C2-J9.
- ▶ Beldon (or equivalent) *shielded* cable with twisted pair conductors. Must be UL and CSA approved. The cable MUST be shielded.
- ▶ The printer has a 25-pin DB-25S receptacle.

Signals for Pin Assignments (RS232-C serial):

| Pin # | Signal                | Symbol | Direction    |
|-------|-----------------------|--------|--------------|
| 1     | Protective ground     | PG     |              |
| 2     | Transmitted data      | TD     | From printer |
| 3     | Received data         | RD     | To Printer   |
| 4     | Request to send       | RTS    | From Printer |
| 5     | Not used              | _      | _            |
| 6     | Data set ready        | DSR    | To Printer   |
| 7     | Signal ground         | SG     | _            |
| 8-10  | Not used              |        |              |
| 11    | Supervisory send data | SSD    | From Printer |
| 12-19 | Not used              |        | _            |
| 20    | Data terminal ready   | DTR    | From Printer |
| 21-25 | Not used              | _      | _            |

Note

See the Appendix of your *Operator's Manual* for information on menu settings for the serial interface.

#### Local Tests: Serial Interface

After you've configured an interface cable for your computer and printer, you may want to spend a few extra minutes making a test connector. This test connector can be used to monitor the operation of the interface. Simply follow these instructions for your serial interface.

Jumper the following pins:

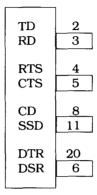

RS232-C (DB 25P Plug)

Place the printer in the circuit test mode by specifying "Yes" in response to the menu item DIAGNOSTIC TEST. Now you can run the local test:

- 1. Plug the test connector into the serial interface receptacle.
- **2.** Turn the printer ON. The serial interface will check the memory function of the printer's message buffer, the interface driver and the receiver circuit, and then print all the characters in a test pattern.
- **3.** This test can be stopped either by turning the printer OFF or by pressing the SELECT button.

- 4. This is what happens during the test:
  - ▶ The printer prints this message: "LOOP TEST"
  - ▶ The printer checks the memory function of the message buffer, then prints "OK" if the memory check is good, or "BAD" if the memory check is faulty.
  - ▶ The signal logic is checked, and if this is faulty, "IF BAD" is also printed.

#### Note

If "BAD" is printed, call your dealer for assistance.

- ▶ Hexadecimal characters from 20 to 7F are transmitted through the TD (Transmit Data) line, and received through the RD (Receive Data) line, then written to the message buffer. The above stored data is then printed.
- ▶ This process repeats until the printer is turned OFF or until you press the SELECT button.
- **5.** To restore normal operation, turn the printer off, then, while holding down the MODE button, turn the printer back on. The printer will now be in menu mode; simply step through the menu in the normal way and change the DIAGNOSTIC TEST setting to "No."

# ► Appendix E: Specifications

Print method Impact dot matrix

**Printhead** 9 pin

Print speed

High Speed Draft 300 cps (characters per second)

Utility 250 cps Near Letter Quality 62.5 cps

| Characters per line | 830 | 835 |
|---------------------|-----|-----|
| at 10 cpi           | 80  | 136 |
| at 12 cpi           | 96  | 163 |
| at 17.1 cpi         | 137 | 233 |
| at 20 cpi           | 160 | 272 |

### Reliability

Mean Time Between 5000 hours @ 25% duty cycle, 35%

Failures (MTBF) page density Mean Time To Repair 15 minutes

(MTTR)
Printhead life 200 million characters
Ribbon life 3 million characters

#### **Electrical characteristics**

Voltage 220/240 V AC Frequency 50/60 Hz ± 2%

Interface Centronics parallel standard RS232C serial optional

| Dimensions | 830        | 835        |
|------------|------------|------------|
| Size       | 13.6" deep | 13.6" deep |
|            | 15.7″ wide | 21.7″ wide |
|            | 4.6" high  | 4.6" high  |
| Weight     | 16 lb.     | 20 lb.     |

3" to 10" (830) Width

3" to 16" (835)

Continuous forms

Single part forms

Weight 12 to 24 lb.

Thickness 0.0020" to 0.0049"

Multpart-carbon lined or

pressure sensitive

Weight 9 to 11 lb.

Number of copies Original plus 4 copies

Thickness 0.014" max.

Multipart—interleaf

Weight Paper: 10 to 12 lb.

Carbon: 9 lb.

Number of copies Original plus 4 copies

Thickness 0.014" max.

Cut sheets (single part only)

Friction feed

Weight 12 to 24 lb.

0.002" to 0.0049" Thickness

With CSF 3000

Weight 16 to 24 lb.

Thickness 0.0027" to 0.0049"

Envelopes (individual)

Weight 24 lb. max. Thickness 0.016" max. 6½" × 3½" Dimensions

87/8" × 37/8"  $9\frac{1}{2}'' \times 4\frac{1}{8}''$ 

Card stock

Weight 120 lb. max. Thickness 0.009" max.  $5'' \times 8''$  max. Dimensions

Use with bottom feed only.

Set head gap at position 2 for 120 lb. card stock.

Carrier width  $8\frac{1}{5}$ " max. (830) 15" max. (835) Total thickness 0.011" max.

Use bottom feed only.
Do not use fabric labels.
Do not print on the edge or perforation of the label.

#### Transparencies

Thickness 0.004'' max. Dimensions  $8\frac{1}{2}''$  W × 11'' L

Specifications subject to change without notice.

## **▶** Glossary

**Access cover.** Generally, the top cover on the printer, providing access to the printhead for changing ribbons and clearing paper jams.

**ALARM light.** A small red light on the printer control panel, used to indicate printer errors.

**ASCII.** American Standard Code for Information Interchange: A standard code which uses numbers to represent characters and control instructions.

**Auto LF.** Automatic Line Feed: If the automatic line feed feature is on, each carriage return sent to the printer will be accompanied by a line feed. The normal setting today is OFF; if your printer is overprinting each line, turning this feature ON may solve the problem.

**AUTOEXEC.BAT.** This is the batch file that is 'read' by your IBM-compatible computer immediately when you turn it on or 'boot' it.

Bail. See Paper Bail.

**Bail lever.** A lever on the left side of the printer (with the printer facing you) that serves to raise and lower the paper bail.

**BASIC.** Beginner's All-purpose Symbolic Instruction Code: One of the most popular general-purpose programming languages used with personal computers. Programming examples in this manual are written in BASIC.

**Bidirectional printing.** Printing both on the forward and backward passes. This feature speeds printing, but can create some alignment problems when graphics are being printed.

**Bit.** Binary digit. Each bit is either 1 or 0.

**Bottom Feed.** A configuration in which paper is fed through a slot in the bottom of the printer using a tractor feed mechanism. This setup provides a more even paper path suitable for volume printing, labels and multi-part forms.

**Byte.** A basic unit of information consisting of 8 bits. One byte can represent any ASCII character or any number between 0 and 255.

**Cable.** The term 'cable' generally denotes an interface cable—the wire and connectors used to attach the printer to the computer. Interface cables can be either parallel or serial.

**Carriage Return.** A carriage return is simply a command (ASCII character 13 decimal) that prints the curent line in the printer's buffer. It generally returns the printhead to the first (left) printing position. The paper is not rolled up to the next line, however, unless an Auto LF feature is on.

**Character Set.** Most printers have several available character sets. They may differ along several lines—by style ('font') as in Utility, Near Letter Quality, and High Speed Draft; by size, as in Pica, Elite, and Condensed; or by other features, such as Italic, Graphic, Line-Drawing, etc.

**Character Size.** Character size for dot-matrix printers is generally defined in terms of characters per inch—10 cpi (Pica), 12 cpi (Elite) and 17.1 cpi (Condensed).

**Characters Per Inch.** A measure of the width of characters. Note that 10 cpi characters are wider than 17.1 cpi characters.

**Condensed.** An extremely dense printing style, generally 17.1 cpi, in which the characters are very narrow. This style is generally used for printing spreadsheets and other material that is too wide for conventional type.

**Continuous forms.** Paper or pre-printed forms with pin feed holes along the sides. Individual sheets are joined together with perforated edges, forming one long sheet which may be fed continuously through the printer by means of a tractor feed.

Cpi. See Characters Per Inch.

**Default.** The default settings are the settings 'built into' a machine and assumed whenever a disruption—such as a power loss or a reset command—clears settings selected by the operator.

**DIP switch.** See Switches.

**DOS.** Disk Operating System: For personal computers, the DOS is generally either MS-DOS or PC-DOS. The operating system is the computer's basic command level.

**Double width.** A double width character is twice as wide as a normal character. A double width 10 cpi character, for example, would be printed at 5 cpi. This feature is useful for creating headlines.

**Driver.** A printer driver is a file used to 'translate' the printing requests of a software package into the commands of a specific printer.

Elite. 12 cpi printing.

**Embedded Commands.** Embedded commands are printer commands placed within the body of a document created by a word processor, database program, spreadsheet, etc. Because they are entered directly by the user, the software has no control over them and they may be difficult to understand when the document is reviewed on screen.

**Emphasized.** Emphasized is a darker form of printing created by overprinting each character with the same character moved one dot horizontally.

**Emulation.** When a printer 'emulates' another printer, it accepts all of that printer's commands and behaves in all respects as though it were the emulated printer. Some printers have several emulations.

**Enhanced.** Enhanced is a darker form of printing created by overprinting each character with the same character moved one dot vertically.

**Firmware.** Programming or information recorded in a permanent storage device, such as a ROM. Firmware is different from software because the user can't change it.

**Form Feed.** A form feed is a command or procedure that ejects the previous page and draws the current page into the printer at the first print position. The ASCII form feed command is character (decimal) 12.

**Form Length.** The form length is usually defined as the number of print lines that can fit onto a page. The standard length at 6 lpi is 66 lines.

Front Panel. The location of the control buttons on the front of the printer.

**Graphics.** Printer graphics are shapes composed of columns of 8 dots. A complete image is formed by blending a large number of these columns together. Such an image is called 'bit-mapped' because it is created from individual dots.

**Hardware.** The actual machinery and circuits in a computer system: keyboard, printed circuit board, printhead, etc.

**Hex Dump Mode.** The Hex Dump Mode is a printer setting used for diagnostics. When the printer is in this mode, it prints the hexadecimal value of each character sent to it rather than the character itself. Thus, sending the letter 'A' would cause the printer to print '41'—the ASCII hexadecimal value of 'A.'

**Hexadecimal.** A numbering system based upon 16 rather than 10. The letters A-F substitute for the decimal values 10-15. Hexadecimal is commonly used in computer programming because each digit represents exactly half a byte. This makes translation to and from binary easy and the notation takes less space than the equivalent decimal notation.

**High Speed Draft.** High Speed Draft is a fast printing setting that trades lowered print quality for speed. It is faster than Utility, but the characters are not as fully formed.

**Horizontal Tabs.** Horizontal tabs are the ordinary 'typewriter' style tab stops that can be set on your printer by using a tab-setting command. When the tabs are set, a tab command (ASCII character 9) moves the printhead to the next tab stop.

HSD. See High Speed Draft.

**Interface.** The connection between two pieces of equipment—that is, between a computer and a printer. The two basic types of interfaces are parallel and serial. The word is loosely used to mean either the method of connection or the actual hardware used to connect equipment. As a verb, it usually means the act of making the connection.

**Italics.** Slanted printing created by using a separate character set or by altering a 'normal' character set while printing.

**LED.** Light Emitting Diode: Small colored lights used by the printer to indicate printing status and error conditions.

**Line Feed.** A line feed command (ASCII character 10, decimal) simply advances the paper to the next printing line. Generally, it also automatically returns the printhead to the first position (Auto CR).

**Line Spacing.** Line spacing is generally specified in lines per inch (lpi). A common value is 6 lpi; a more condensed page may use 8 lpi.

**Lines Per Inch.** A measure of line spacing. When the line spacing is 6 LPI, the distance between the bottom of one line of print and the bottom of the next is 1/6".

LPI. See Lines Per Inch.

LPRINT. The print statement in the BASIC computer language.

**LPT.** Abbreviation for 'lineprinter,' this is used as the printer 'name' in PC-DOS. The first printer connector is called LPT1: and LPT2: is the second.

**Menu.** A menu is a list of possible commands or characteristics with some means of making a selection. Printer menus reside in the printer's read-only memory (ROM) and print the current value of each item on paper. Values are changed by stepping through the possibilities using buttons on the front panel.

**MODE.** A PC-DOS (external) command used to set serial ports and adjust terminal settings.

**Near Letter Quality.** A dot-matrix print quality approaching that produced by a typewriter.

**NLQ.** See Near Letter Quality.

**Paper Bail.** An arm with several small rollers used to hold the paper against the platen.

**Paper lever.** A lever on the right side of the printer (with the printer facing you) that forces a paper roller against the platen for friction feeding of paper.

**Paper Out Override.** The printer normally senses when there is no paper, and halts. The override feature permits you to print closer to the bottom of the page when using cut sheets.

**Paper Separator.** The paper separator is a printer part that separates incoming paper from output to guard against misfeed.

**Parallel.** A parallel connection or interface is one in which data is sent one byte at a time, each bit in the byte having a separate wire. This is the most common and fastest connection for a printer.

Pica. 10 cpi printing.

**Platen.** The rubber-coated roller on the printer which both brings paper into the machine and serves as a backing for the striking action of the printhead's pins.

**Print Quality.** Print quality refers to the resolution and characteristics of a character set. Typical print qualities are Letter Quality, Near Letter Quality, Utility, High-Speed Draft.

**Printhead.** The printhead is the mechanism that contains the pin firing mechanism and the pins used in dot matrix printing.

**RAM.** Random Access Memory: A temporary memory device (integrated circuit chip). In most printers, RAM is used for temporary storage of data before printing (this type of RAM is called a 'buffer') and for storage of commands to change printing features. This type of memory is 'volatile'—that is, it is erased when the printer is turned off.

**Rear Feed.** A printer configuration in which paper is fed from the rear of the printer. This setup can save space, but it should not be used when printing labels.

**Ribbon Cartridge.** The cartridge containing the printer ribbon. You should always make sure that the cartridge is correct for the printer and is properly seated. Note that the printing ribbon cleans and lubricates the head while printing, so using the wrong ribbon can actually damage your printhead.

**Rolling ASCII Self Test.** A printer test in which all of the ASCII characters are printed continuously until the test is stopped or the printer is turned off.

**ROM.** Read-Only-Memory: A permanent storage device (integrated circuit chip). Information stored in ROM—called 'firmware'—can be 'read' but cannot be added to or changed. In most printers, ROM is used to store the dot patterns that make up the character sets, instructions for interpreting control codes, etc.

**Self test.** A method of testing the printer prior to connecting it to a computer. Several self test routines are available with each printer.

**Serial.** A serial connection or interface is one in which data is sent one bit at a time. This type of connection is generally used in data communications and on networks. It is slower than a parallel connection, but can be carried over a longer distance.

Setup. The basic procedures needed to prepare your printer for printing.

**Skip Over Perforation.** This feature, when activated, insures that the printer does not print across the perforation on continuous forms by providing an automatic 1" bottom margin.

**Slashed zero.** The slashed zero is a zero character with a line through it to distinguish it from the character 'O.' This feature is useful in certain applications but is inappropriate for others, so your printer offers a choice between the plain zero and the slashed zero.

**Software.** A program or set of instructions that tells your computer or printer what to do. It's called 'soft' because, like words, it doesn't really

have a physical form the way something like a rock does. A 'software package' is a commercially prepared program or set of programs, usually sold recorded on a disk.

**Standard sheet.** The standard paper size is 8.5" by 11". Most printer defaults (margins, page length, top of form) are set for this standard.

**Subscripts.** Characters, generally of a smaller size, printed below the normal character line and used for chemical formulae, fractions, and other related functions.

**Superscripts.** Characters, often of a smaller size, printed above the normal character set and generally used in footnote notation.

**Switches.** Printer switches are generally of the DIP (dual in-line pin) type, and are found at the back of the printer. This type of switch consists of a rectangular bank with a set of individual switches, each of which may be turned on or off.

TOF. See Top of Form.

**Top of Form.** Your printer permits you to specify how far down the page printing will begin. This location, called the top of form position, is generally retained in memory so that, once set, all printing will start at the same place on each page.

**Tractor Feed.** A tractor feed mechanism is an independent unit that sits on top of the printer and is driven by the printer's gears. It has a belted pin mechanism to draw paper up through the printer. A tractor feed is often used in the bottom-feed configuration with labels or multipart forms.

**Unidirectional Printing.** Printing in one direction only (the left-right stroke). This is generally only used when printing very high resolution graphics which might be affected by irregularities in bidirectional feed. It is much slower than bidirectional printing.

**Utility printing.** A print quality used for drafts and memos. It is faster and of lower resolution than LQ or NLQ printing, but better formed and slower than HSD printing.

# **▶** Index

| <b>A</b> ·                        | bidirectional printing, 3-11         |
|-----------------------------------|--------------------------------------|
| Alarm light, 1-2                  | carriage return, 3-32                |
| All character sets, C-3 to C-27   | character sets, 3-13                 |
| Appendices                        | character size, 3-5                  |
| character sets, C-1               | character spacing, 3-9               |
| control codes, A-1                | character style, 3-2                 |
| interfacing, D-1                  | clear buffer, 3-33                   |
| menu selections, B-1              | combined, 3-12                       |
| specifications, E-1               | compressed printing, 3-6, 3-7        |
| ASCII Character Set, C-18         | custom character, 4-8                |
| Automatic line feed, 3-27, B-1    | cut sheet feeder control, 3-30, 3-31 |
|                                   | double width, 3-7                    |
| В                                 | downloaded character, 4-8, 4-10      |
| Backspace command, 3-31           | eject page, 3-3-                     |
| BASIC programming, 2-9 to 2-11    | emphasized printing, 3-3             |
| custom characters, 4-8            | enhanced printing, 3-3               |
| graphics, 4-3                     | form feed, 3-27                      |
| Baud rate, B-2                    | form length, 3-28                    |
| Bidirectional printing, 3-11, B-1 | forms control, 3-27 to 3-30          |
| Busy line, B-2                    | forward line feed, 3-25              |
| Busy time, B-2                    | home printhead, 3-33                 |
|                                   | horizontal tabs, 3-20, 3-21          |
| C                                 | insert page, 3-30                    |
| Card stock specifications, E-2    | international character set, 3-14    |
| Carriage return command, 3-32     | italics, 3-4                         |
| Character                         | line feed control, 3-25              |
| design, 4-6 to 4-8                | line spacing, 3-24, 3-25             |
| pitch (width), 1-3, 3-5           | margins, 3-17 to 3-23                |
| sets, B-2, 3-14 to 3-16           | page setup, 3-17 to 3-23             |
| international characters, 3-14    | paper-out sensor, 3-34               |
| size, 3-5, B-1                    | parity, 3-34                         |
| spacing, 3-9                      | pitch, 3-5                           |
| width values, 3-6                 | print features, 3-10                 |
| Characters per line, E-1          | print quality, 3-2                   |
| Clear buffer command, 3-33        | print suppress, 3-35                 |
| Combined command, 3-12            | proportional spacing, 3-8            |
| Commands, 3-1 to A-8              | reverse line feed, 3-26, 3-27        |
|                                   | select mode, 3-36                    |
| all character sets, C-3 to C-27   | skip over perforation, 3-29, 3-30    |
| automatic line feed, 3-27         | spacing, 3-25                        |
| hackspace 3-31                    | subscript, 3-8                       |

| superscript, 3-8                          | ${f E}$                                |
|-------------------------------------------|----------------------------------------|
| tabs, 3-20 to 3-22                        | 8-pin graphics, 4-4                    |
| top of form, 3-19                         | Eject page command, 3-30               |
| typeface selection, 3-4                   | Electrical characteristics, E-1        |
| underlining, 3-10                         | Embedded commands, 3-3                 |
| unidirectional printing, 3-11             | Emphasized printing, 3-3               |
| vertical tabs, 3-22, 3-23                 | Emulations, 3-1                        |
| Commercial software, 2-1                  | Enhanced printing, 3-3                 |
| Compressed printing, 3-6, 3-7             | Envelope specifications, E-2           |
| Computer control, 2-1 to 2-11             |                                        |
| Continuous forms paper specifications E-2 | F                                      |
| Control codes, see Commands               | Fine line feed commands, 3-25, 3-26    |
| Control panel, 1-1, B-1                   | Form                                   |
| Custom character                          | feed, 3-27                             |
| commands, 4-8                             | feed button, 1-4                       |
| design, 4-8                               | length, 3-28, 3-29                     |
| Cut sheet feeder control, 3-30, 3-31      | tear-off, B-1                          |
| Cut sheet paper specifications, E-2       | Forms control, 3-27 to 3-30            |
|                                           | Forms, paper specifications, E-2       |
| D                                         | Forward line feed, 3-25                |
| Database drivers, 2-3                     |                                        |
| DBase II and III, 2-3                     | G                                      |
| Diagnostic test, B-2, D-4, D-5            | GEM, 2-4                               |
| DisplayWrite 4.0, 2.3                     | Glossary, G-1 to G-8                   |
| DOS, 2-5 to 2-10                          | Graphics, 4-1 to 4-7                   |
| COPY command, 2=8                         | double density, 4-4                    |
| PRINT command, 2-6                        | DPI, 4-4                               |
| printer port, 2-8                         | quadruple density, 4-5                 |
| TYPE command, 2-7                         | single density, 4-4                    |
| Double                                    | unidirectional, B-1                    |
| density graphics, 4-4                     | density selection, 4-6                 |
| height, A-8                               | Graphics drivers, 2-4                  |
| width, 3-7                                | -                                      |
| Downloading characters, 4-8 to 4-10       | н, і                                   |
| DPI graphics, 4-4                         | Harvard graphics, 2-4                  |
| Drivers, selecting, 2-1 to 2-4            | Harvard Total Project Manager 2.0, 2-4 |
| DSR signal, B-2                           | High speed draft printing, 1-3         |
| DSR signal pin, D-3                       | Home printhead command, 3-33           |
| DTR signal, B-2                           | Horizontal tabs, 3-2-, 3-21            |
| DTR signal pin, D-3                       | Insert page command, 3-30              |
|                                           | Interface, E-1                         |
|                                           |                                        |

| Interfacing, D-1 to D-5           | menu select, 1-5, 1-6               |  |  |
|-----------------------------------|-------------------------------------|--|--|
| International character set, 3-14 | print, 1-4                          |  |  |
| Italics, 3-4, B-1                 | quiet, 1-5                          |  |  |
|                                   | Most significant bit commands, 3-34 |  |  |
| L                                 | Multimate, 2-3                      |  |  |
| Label paper specifications, E-3   |                                     |  |  |
| Language set, B-2                 | N, O                                |  |  |
| Line feed                         | Near letter quality (NLQ)           |  |  |
| button, 1-4                       | print command, 3-2                  |  |  |
| command, 3-25                     | printing, 1-3                       |  |  |
| control, 3-25 to 3-27             |                                     |  |  |
| Line spacing, 3-24, 3-25, B-1     | P                                   |  |  |
| Local test, D-4, D-5              | Page length, B-2                    |  |  |
| Lotus 1-2-3, 2-3                  | Page setup, 3-18, 3-20, B-2         |  |  |
| Lotus Symphony, 2-3               | Paper-out override, B-1             |  |  |
|                                   | Paper-out sensor, 3-34              |  |  |
| M                                 | Paper specifications, E-2           |  |  |
| Margins, 3-9                      | Parallel interfacing, D-1, D-2      |  |  |
| Menu select mode, 1-5, 1-6        | signal pins, D-2                    |  |  |
| Menu selections, B-1, B-2         | Parallel port, 2-7 to 2-9           |  |  |
| automatic line feed, B-1          | Parity, B-2                         |  |  |
| character sets, B-1, B-2          | Park button, 1-4                    |  |  |
| double width printing, B-1        | Parallel interface, D-2             |  |  |
| emulation, 3-1, B-1               | PFS Professional File, 2-3          |  |  |
| italics, B-1                      | PFS Professional Write, 2-3         |  |  |
| language set, B-2                 | Pitch                               |  |  |
| line spacing, B-1                 | and margin settings, 3-17, 3-18     |  |  |
| page length, B-2                  | horizontal tab stops, 3-21          |  |  |
| paper-out sensor, B-1             | backspace command, 3-31             |  |  |
| pitch, B-1                        | control button, 1-3                 |  |  |
| print quality, B-1                | commands, 3-5 to 3-7                |  |  |
| print registration, B-1           | menu selection, B-1                 |  |  |
| proportional spacing, B-1         | proportional, 3-9                   |  |  |
| serial interface options, B-2     | Power light, 1-2                    |  |  |
| skip over perforation, B-1        | Preface, vii                        |  |  |
| style, B-1                        | Print                               |  |  |
| unidirectional graphics, B-1      | characteristics, 1-2                |  |  |
| zero character, B-2               | features, 3-10                      |  |  |
| Microsoft Word 3.0, 2-3           | mode, B-1                           |  |  |
| Mode, 1-4                         | quality, 1-3                        |  |  |
| Modes                             | speed, E-1                          |  |  |
|                                   |                                     |  |  |

| suppress commands, 3-35                | Microsoft Word 3.0, 2-3            |
|----------------------------------------|------------------------------------|
| Printer ports                          | Multimate, 2-3                     |
| parallel, 2-8                          | PFS Professional Files, 2-3        |
| serial, 2-8                            | PFS Professional Write, 2-3        |
| Programming, see BASIC programming     | SuperCalc 3 an 4, 2-3              |
| Proportional spacing, 3-8              | WordPerfect 5.0, 2-3               |
| Protective ground, D-3                 | WordStar, 2-3                      |
| Protocol, B-2                          | Spacing, 3-8 to 3-12               |
|                                        | backspace, 3-31                    |
| g, r                                   | menu selection, B-1                |
| Quadruple density graphics, 4-5        | skip over perforation, 3-29        |
| Quiet mode, 1-5                        | tabs, 3-20 to 3-23                 |
| Registration, B-1                      | Specifications, E-1, E-2           |
| Reliability, E-1                       | Subscripts, 3-8                    |
| Reverse line feed commands, 3-26       | Superscripts, 3-8                  |
| RS232-C serial interface, D-3          |                                    |
| RTS signal pin, D-3                    | T                                  |
|                                        | Tabs, 3-20 to 3-23                 |
| S                                      | TOF/Quiet button, 1-4              |
| Sel button, 1-2                        | Top of form, 3-19                  |
| Sel light, 1-2                         | Transparency specifications, E-3   |
| Selecting drivers, 2-1 to 2-4          | Typeface, 3-4                      |
| Serial port, 2-8 to 2-10               |                                    |
| Serial data bits, B-2                  | U-Z                                |
| Serial interface, D-3                  | Underlining, 3-10                  |
| signal pins, D-3                       | Unidirectional printing, 3-11, B-1 |
| Signals, RS232-C, D-3                  | Utility print command, 3-2         |
| Single density graphics, 4-4           | Utility printing, 1-3              |
| Skip over perforation                  | Vertical tabs, 3-22, 3-23          |
| commands, 3-29                         | Weight, E-1                        |
| menu selection, B-1                    | Word processing drivers, 2-3       |
| Software, 2-1 to 2-6                   | WordPerfect 5.0, 2-3               |
| DBase II and III, 2-3                  | WordStar, 2-3                      |
| DisplayWrite 4.0, 2-3                  | Zero character, B-2                |
| DOS, 2-5                               |                                    |
| embedded commands, 2-5                 |                                    |
| GEM, 2-4                               |                                    |
| Harvard Graphics, 2-4                  |                                    |
| Harvard Total Project Manager 2.0, 2-4 |                                    |
| Lotus 1-2-3, 2-3                       |                                    |
| Lotus Symphony, 2-3                    |                                    |
|                                        |                                    |

Texas Instruments reserves the right to change its product and service offerings at any time without notice